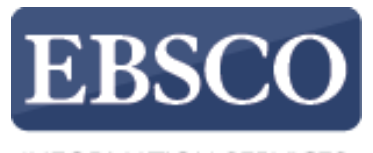

**INFORMATION SERVICES** 

# Tutorial de Uso

# WEBSCO Discovery Service

JAN 2022 AR

connect.ebsco.com

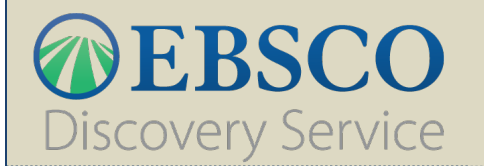

# **Tópicos**

#### Pesquisando conteúdos em geral Pesquisando conteúdos no catálogo

- § Localização física
- § Disponibilidade dos exemplares

#### Página de resultados

- § Ordenar, Mudar Opções de página e Compartilhar
- § Resumo da pesquisa
- § Limitar resultados
- § Aplicar facetas (filtros)
- § Dados do documento

#### **RESULTADO (DOCUMENTO)**

- § Ver informações do documento recuperado
- § Acessar o exemplar na estante
- § Acessar o Texto Completo

#### **F E R R A M E N TA S**

§

- § Usar ferramentas de produtividade
- § Usar ferramentas de compartilhamento

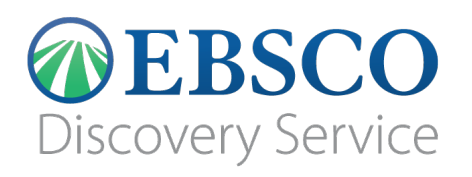

#### Ecossistema EBSCO Discovery Service™

**Juntando conteúdo e tecnologia, o EBSCO Discovery Service (EDS) fornece acesso à coleção inteira de sua biblioteca através dos resultados de pesquisa mais relevantes e precisos.**

O EDS fornece um poderoso meio de pesquisa em toda a sua rica e diversificada coleção de recursos de informação.

O EDS oferece suporte à pesquisa de conteúdo de bases de dados a texto integral, bases de dados de citações e coleções de conteúdo, como catálogos de bibliotecas e outras coleções digitais gerenciadas localmente.

A experiência de pesquisa integrada é obtida compilando e indexando metadados de uma variedade de fontes de conteúdo em uma plataforma de pesquisa pré-indexada unificada que oferece uma resposta de pesquisa do

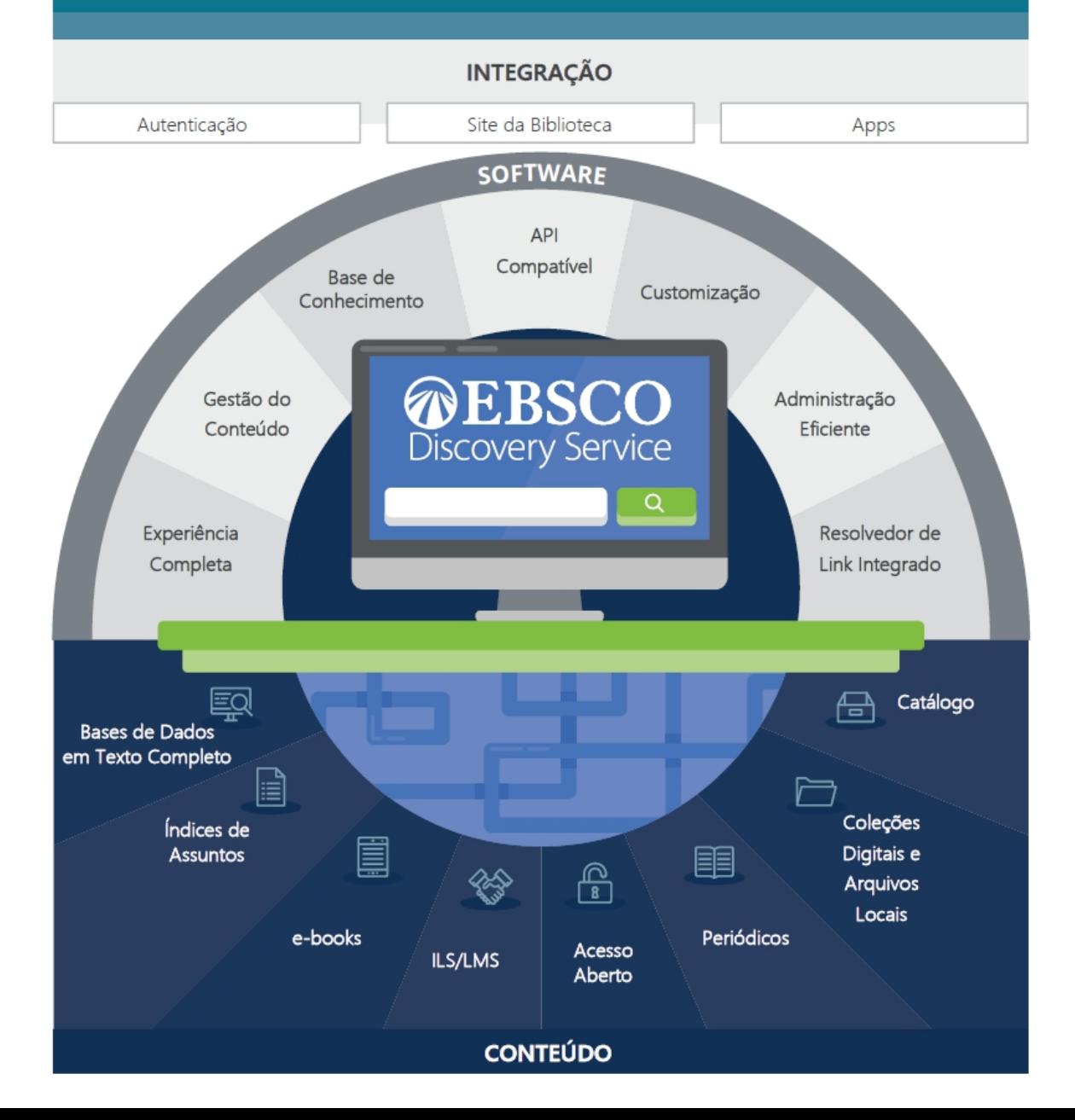

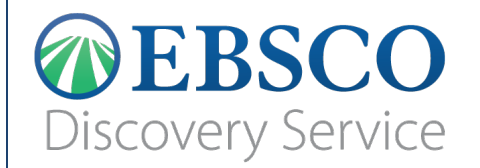

# **Pesquisando conteúdos em geral**

# **Pesquisando conteúdos em geral**

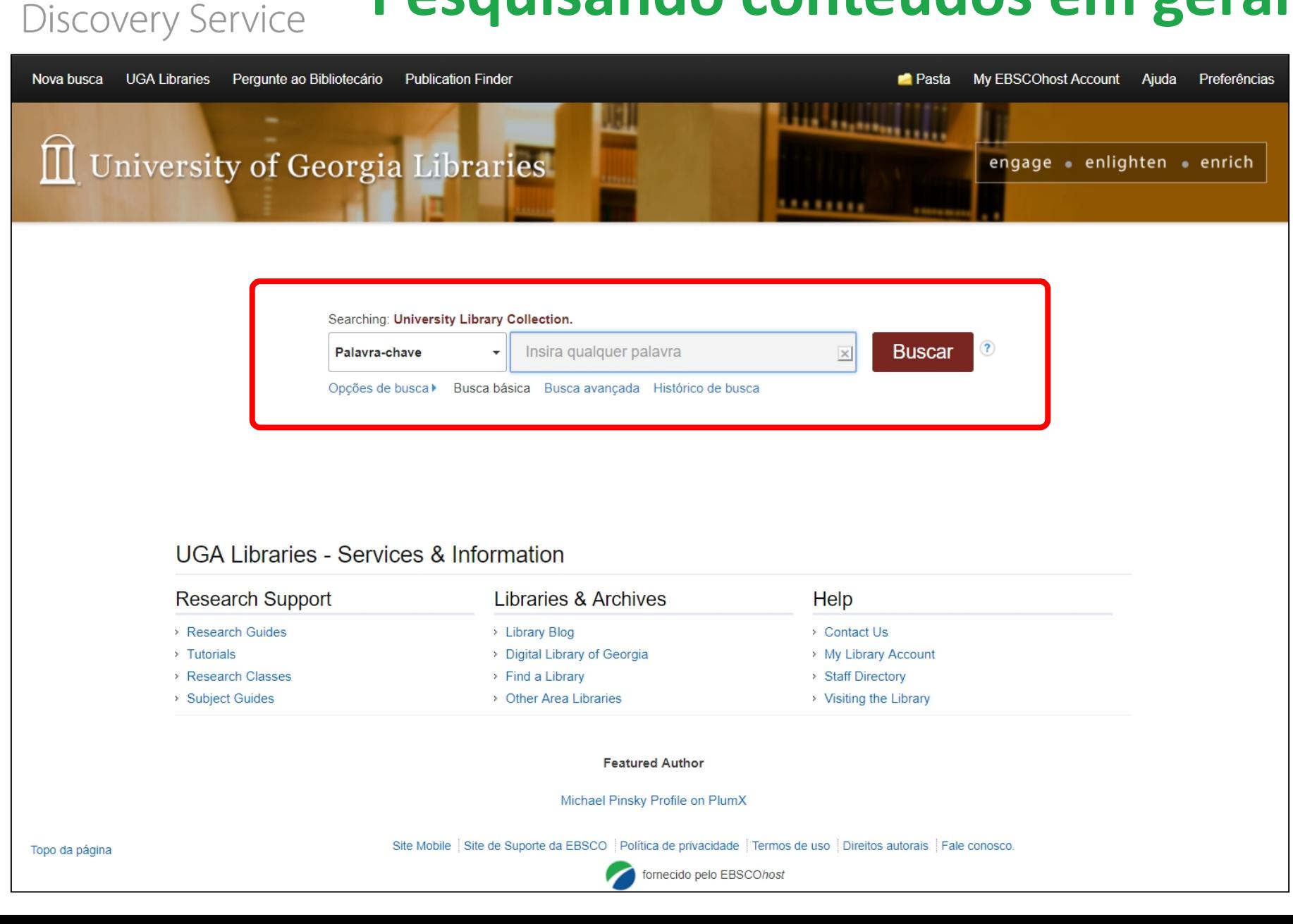

**DEBSCO** 

# **Pesquisando conteúdos em geral**

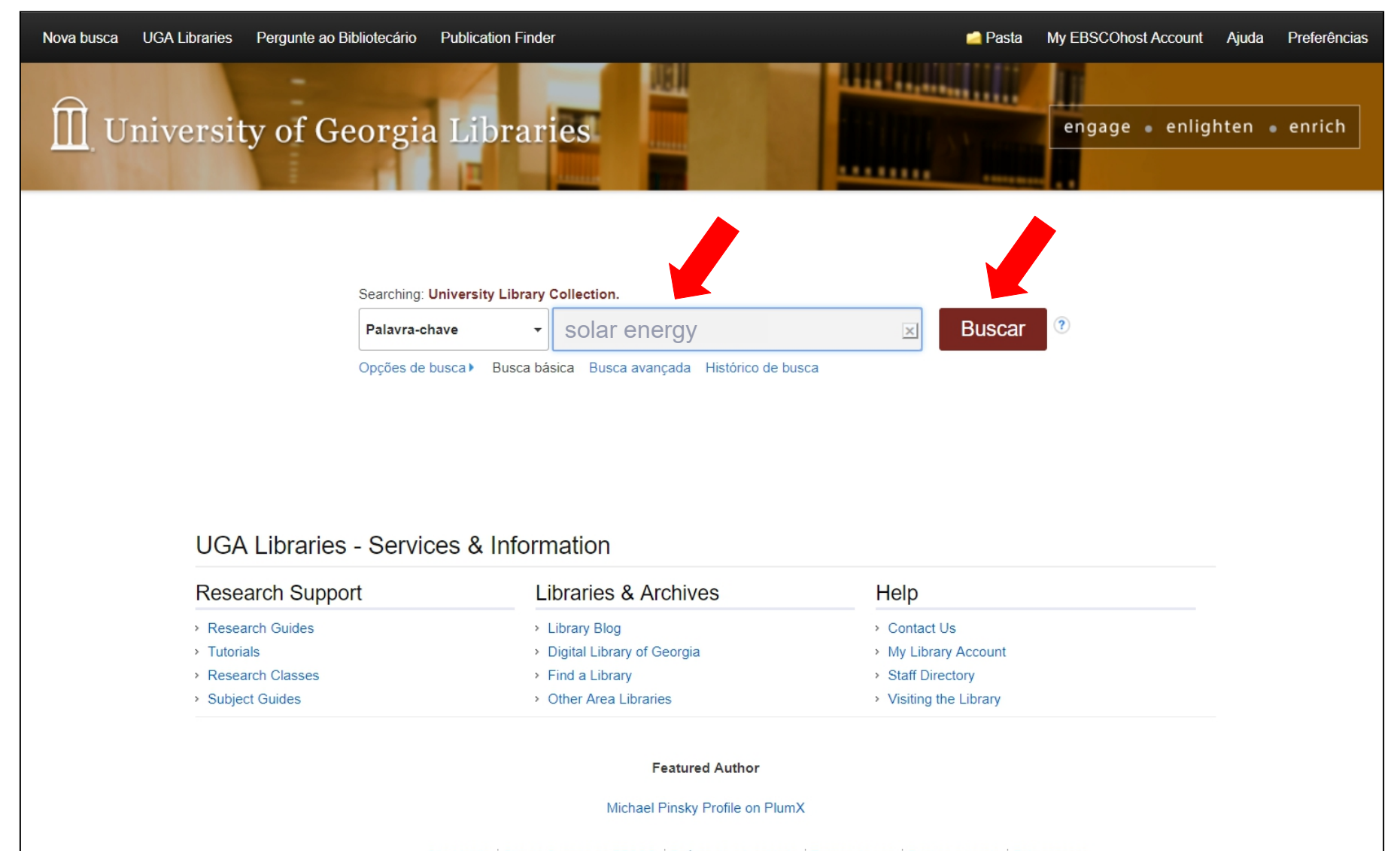

Topo da página

**DEBSCO** 

**Discovery Service** 

Site Mobile Site de Suporte da EBSCO Política de privacidade Termos de uso Direitos autorais Fale conosco.

fornecido pelo EBSCOhost

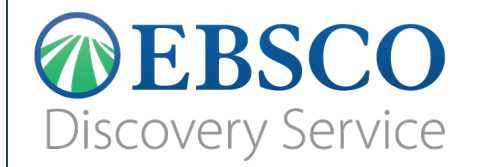

# **Pesquisando conteúdos no catálogo**

### **OEBSCO** Discovery Service

# **Pesquisando conteúdos no catálogo**

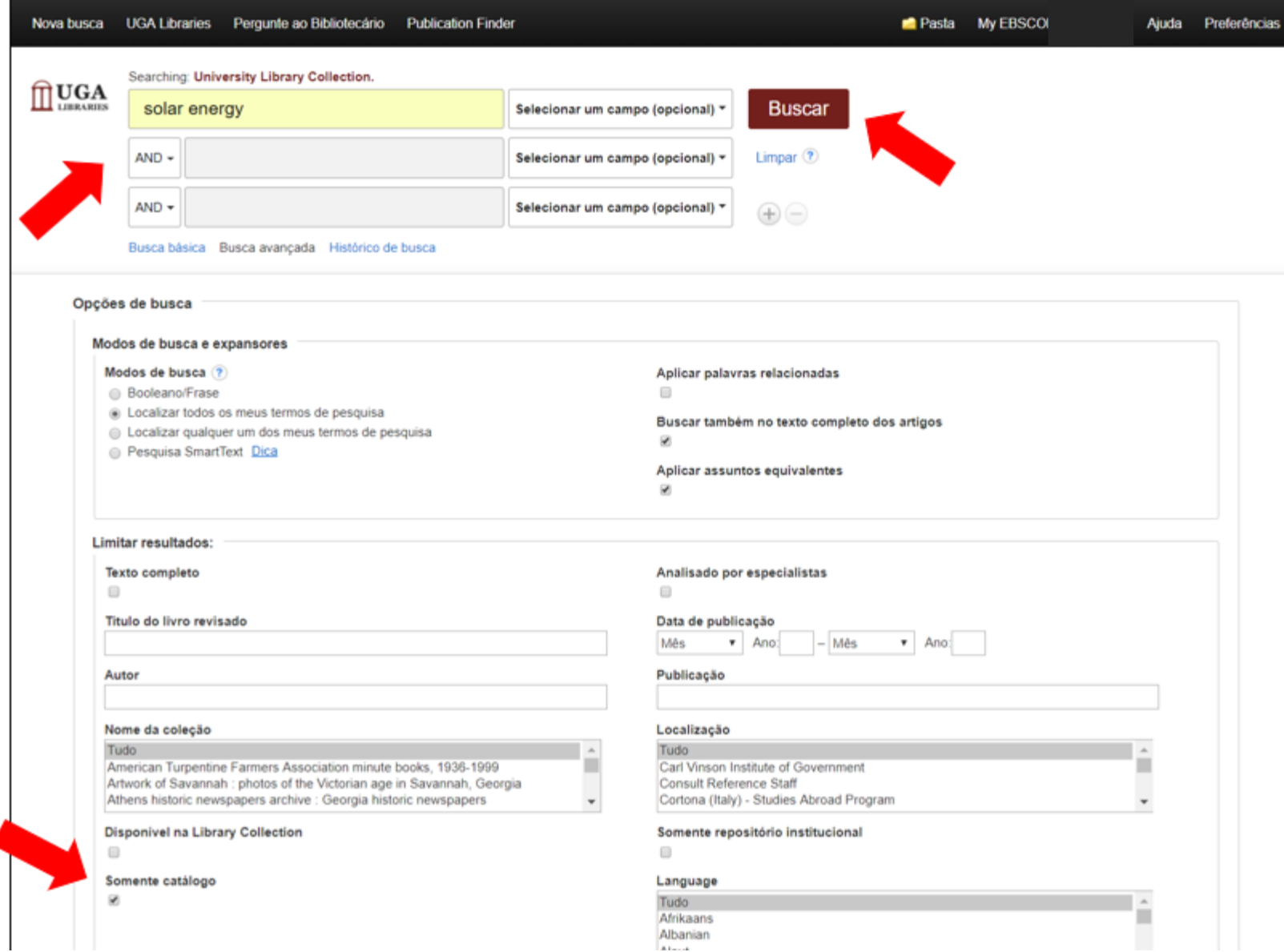

# *OEBSCO*<br>Discovery Service

# **Pesquisando conteúdos no catálogo**

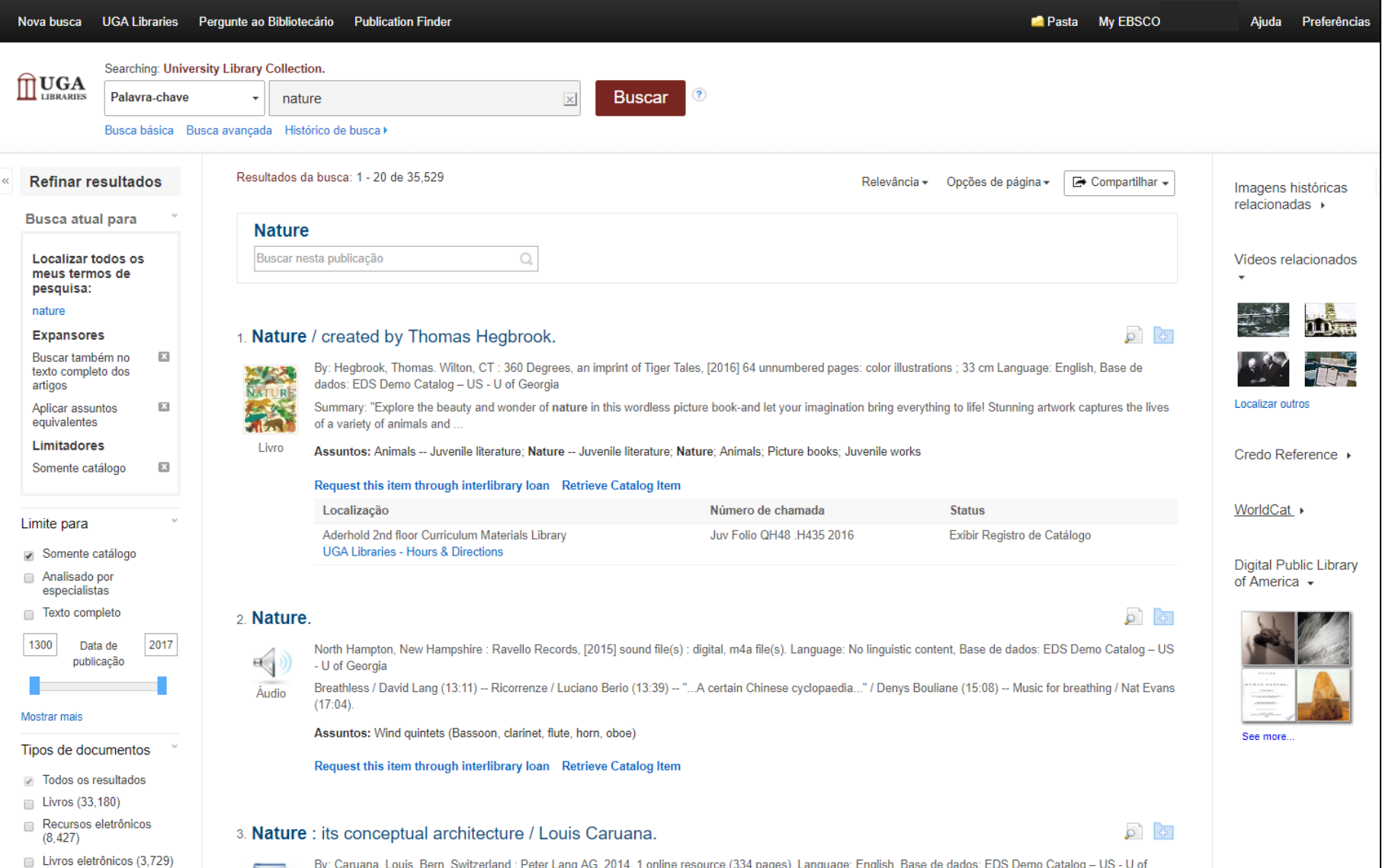

## **Pesquisando conteúdos no catálogo LOCALIZAÇÃO FÍSICA**

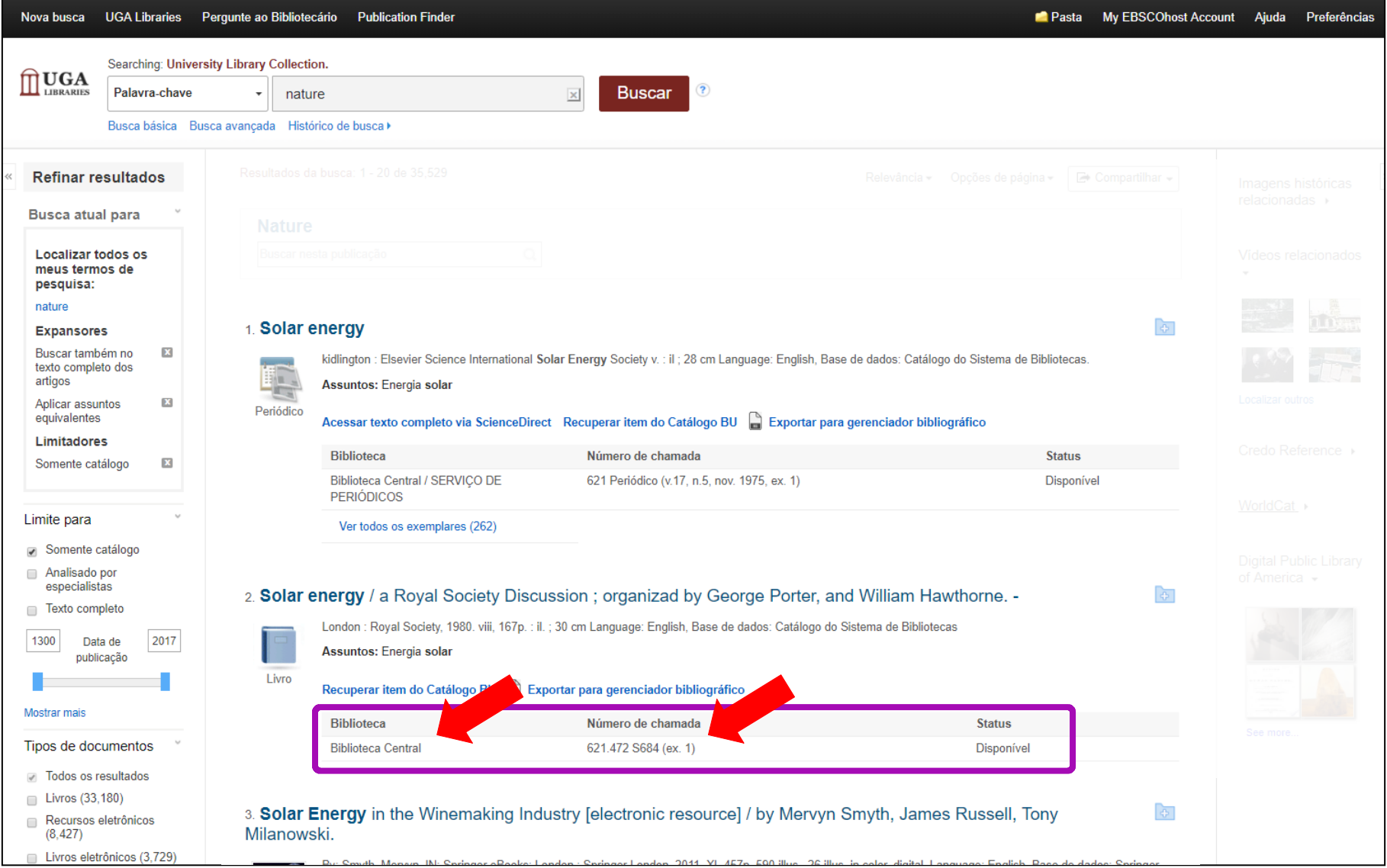

**OEBSCO** 

**Discovery Service** 

## **Pesquisando conteúdos no catálogo DISPONIBILIDADE DOS EXEMPLARES**

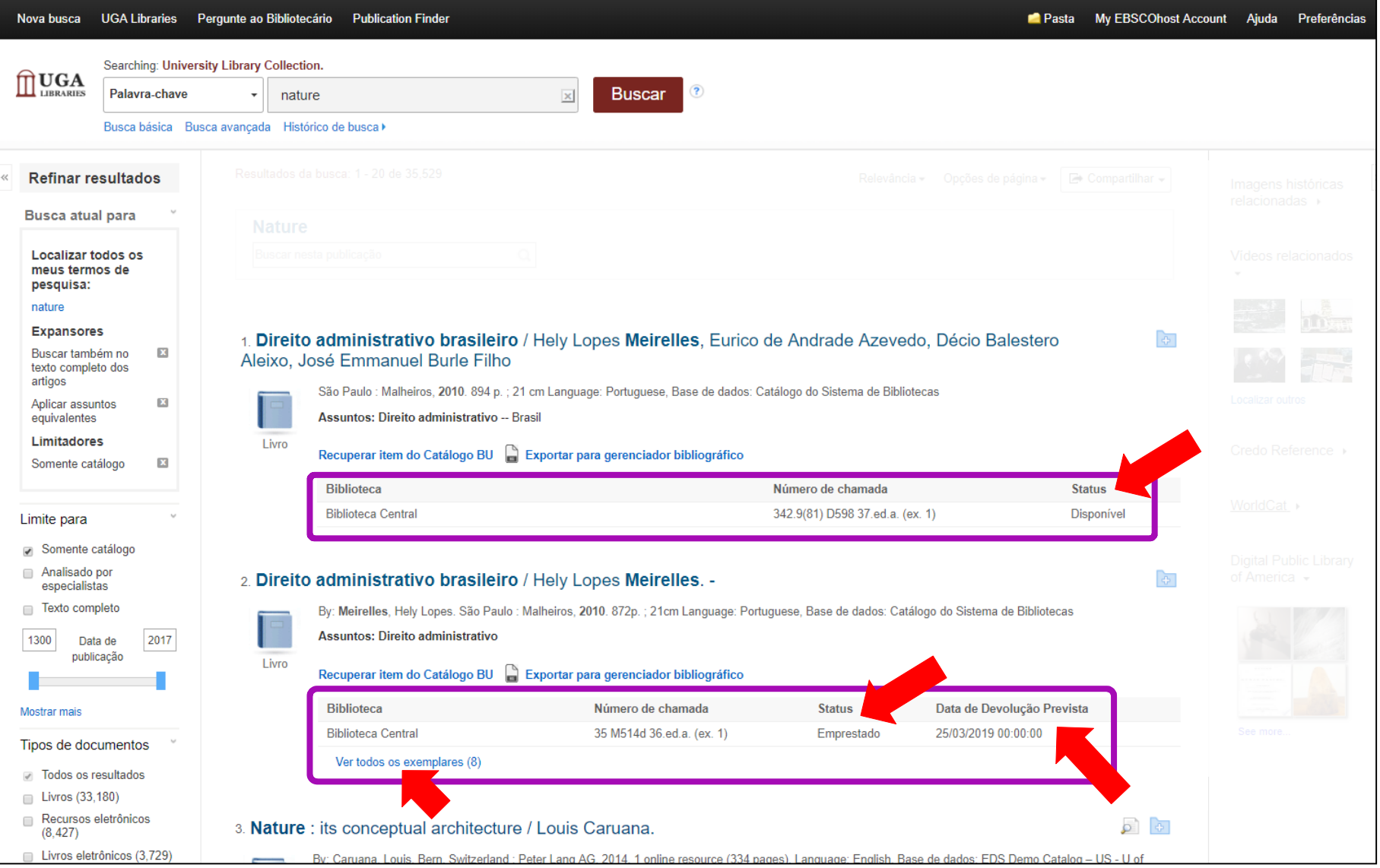

DEBSCO

**Discovery Service** 

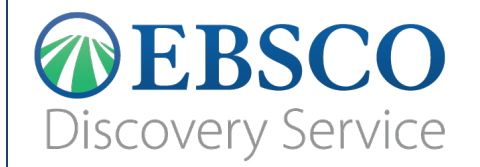

# **Página de Resultados**

# *OEBSCO*<br>Discovery Service

# **Página de Resultados**

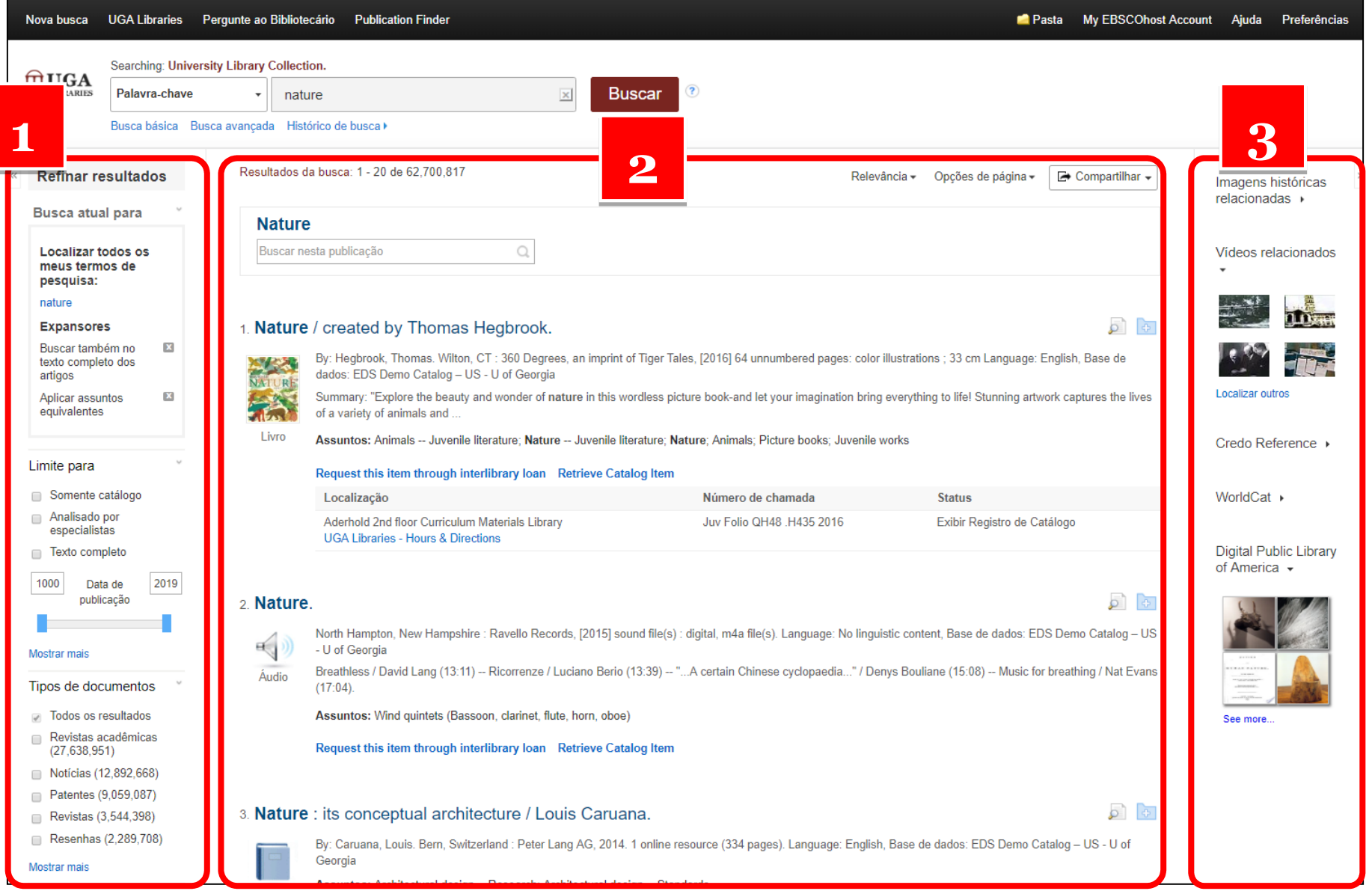

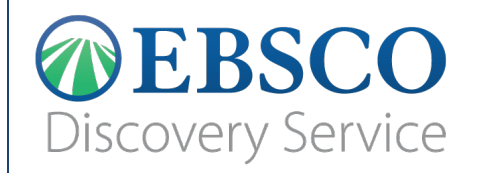

# **Página de Resultados**

#### **ORDENAR, MUDAR OPÇÕES DE PÁGINA E COMPARTILHAR**

Resultados da busca: 1 - 20 de 42,207

Opcões de página ▼ Relevância -

Compartilhar .

• A **barra superior dos resultados** exibe:

resultado

- *Quantidade de resultados* recuperados
- Opção para alterar a *ordem dos resultados*: por relevância ou por data (mais recente ou mais antiga)
- *Opções de página*: permite personalizar a exibição de resultados (layout e quantidade de resultados)
- *Compartilhar*: permite criar alertas, salvar registros, salvar a busca e compartilhar a lista de

## **ODERSCO Discovery Service**

# **Página de Resultados OPÇÕES DE PÁGINA**

#### 21. Development of thermodynamic cycles for conc

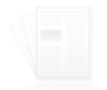

By: Kolios, A. J.; Paganini, S.; Proia, S. International Journal 19p. DOI: 10.1080/14786451.2012.663758., Base de dados

Assuntos: THERMODYNAMIC cycles: SOLAR power plant **CONFERENCES & conventions: AFRICA: EUROPE: Conve** Generation: Power and Communication Line and Related St

Texto completo em PDF (356KB)

#### 22. Axially Opposed Magnetization for Free Piston

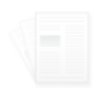

By: Rogers, Uri; Clark, David; Jackson, Scott; Ferguson, Tam Electromagnetics & Mechanics. 2013, Vol. 41 Issue 2, p143-

Assuntos: MAGNETIZATION; FREE piston engines; STIRL generators; THERMAL analysis; NUMERICAL analysis; COM

#### Exibir tudo 10 imagens

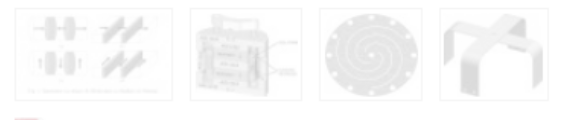

Texto completo em PDF (787KB)

Formato de resultado: Padrão Somente título Resumo **Detalhes Imagem QuickView:** Visualize miniaturas das imagens em um artigo diretamente da Lista de resultados.  $\frac{1}{\cos \theta}$ Ligado Desligado Resultados por página:  $5<sup>5</sup>$  $10<sup>1</sup>$  $20<sup>1</sup>$  $30<sup>1</sup>$ 40 50

Layout da página:

coluna

colunas

Uma

IE

Duas

**Duas** 

colunas

colunas

Relevância v

Opções de página

## • As **opções de página**  permitem personaliza r a visualização

.

help.ebsco.com

 $\equiv$ 

1 E 1 11 Três

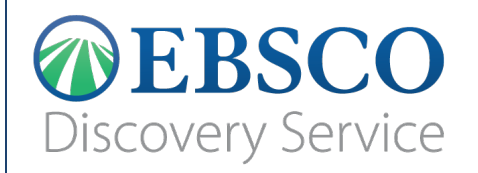

# **Página de Resultados COMPARTILHAR**

#### • A opção **Adicionar à pasta** permite:

- Salvar os resultados apresentados ou
- Salvar a busca

–

- *Criar um alerta* permite criar um **alerta automático** que será enviado por e-mail para avisar-lhe sobre novos resultados
- Acessar o **link permanente** da busca
- •

•

- Compartilhar em **redes sociais**
	- Nota: somente terá acesso quem estiver corretamente

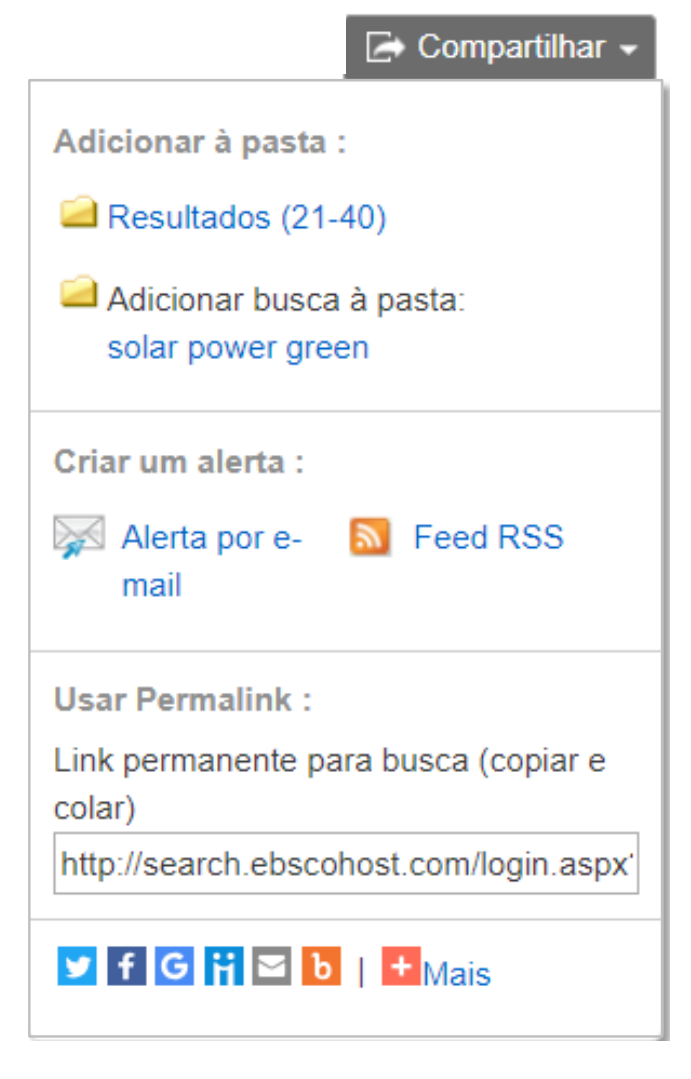

autenticado.

#### **EBSCO Discovery Service**

**Busca atual para** 

Localizar todos os meus termos de pesquisa: renewable energy **Expansores** 

Buscar também no texto completo dos

Aplicar assuntos equivalentes Limitadores

Data de publicação: 20000101-20191231

**Tipos de documentos** 

Texto completo

artigos

 $\mathbf x$ 

 $\mathbf x$ 

 $\mathbf x$ 

 $\mathbf x$ 

# **Página de Resultados RESUMO DA PESQUISA**

## • **Resumo da pesquisa (Busca atual para)**

- Apresenta os termos utilizados para busca
- Apresenta os expansores e limitadores selecionados
- Apresenta todos os filtros aplicados
- Permite eliminar filtros clicando no **X**

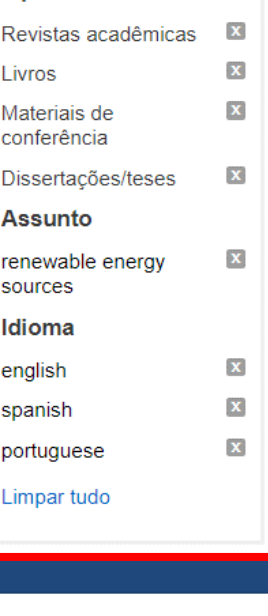

## **JEBSCO Discovery Service**

# **Página de Resultados LIMITAR RESULTADOS**

• **Limite para**

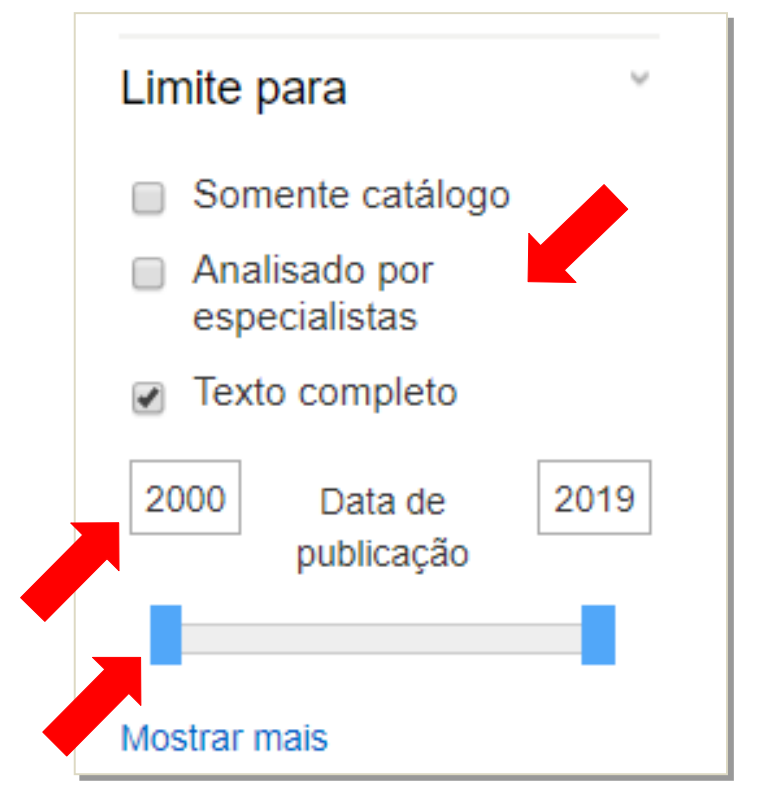

Permite filtrar por documentos:

- Somente do **catálogo**
- Analisado por **especialistas** (*peer reviewed*)
- Documentos em **texto completo**
- •

Permite também filtrar por Data de publicação:

- O período de publicação pode ser alterado digitando a data ou movendo os retângulos azuis
- Note que pode haver até 2 anos posteriores à presente na data, isso indica que a EBSCO possui os registros bibliográficos do que ainda vai ser publicado (*early access*)

### **OEBSCO Discovery Service**

## **Página de Resultados APLICAR FACETAS (FILTROS)**

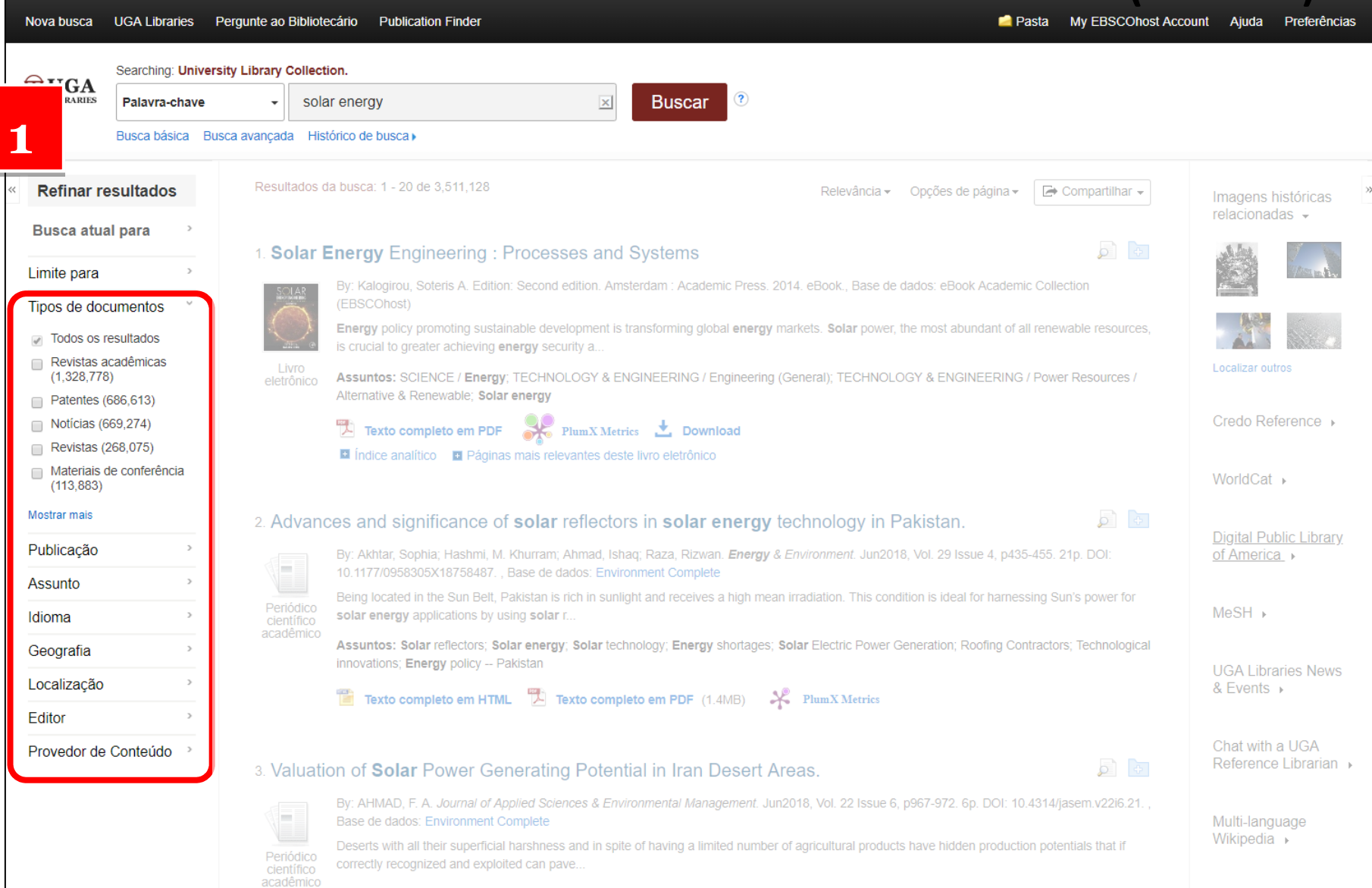

### **EBSCO Discovery Service**

#### Tipos de documentos

- Todos os resultados
- Revistas acadêmicas  $(1,328,778)$
- Patentes (686,613)
- Notícias (669,274)
- Revistas (268,075)
- Materiais de conferência  $(113, 883)$

#### Mostrar mais

#### Publicacão

#### Assunto

- solar energy (253,215)
- solar energy industry  $(92, 882)$
- solar cells (83,995)
- areen technology (78,842)
- renewable energy sources  $(56.342)$
- $\blacksquare$  electric utilities (48,041)

#### Mostrar mais

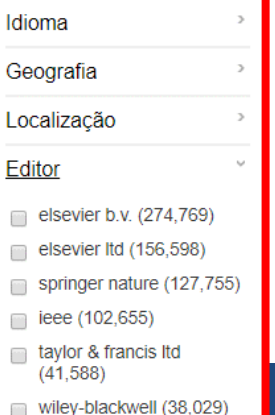

# **Página de Resultados APLICAR FACETAS (FILTROS)**

- As facetas aparecem na coluna da esquerda da lista de resultados e podem ser usadas para restringir um conjunto específico de registros.
- As facetas disponíveis variam de acordo com a biblioteca, mas em geral estão disponíveis os de **Tipos de documento, Publicação, Assunto, Idioma** e **Editor** e são valiosas para melhorar seus resultados.

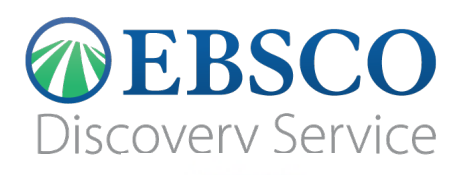

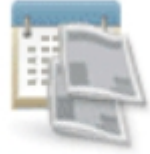

Periódico

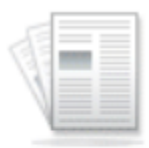

Periódico científico acadêmico

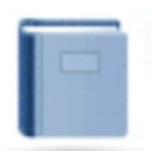

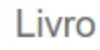

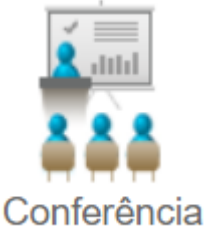

# **Página de Resultados TIPO DE RESULTADO**

• Para cada **tipo de resultado**, será indicado um ícone diferente, como é possível observar ao lado.

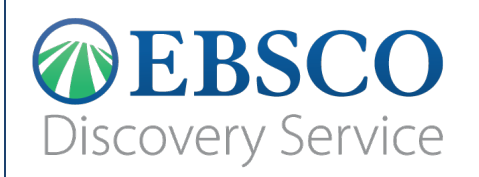

# **Página de Resultados DADOS DO DOCUMENTO**

18. Polymeric Materials for Conversion of Electromagnetic Waves from the Sun to  $\sigma$   $\sigma$ **Electric Power.** 

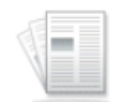

By: Haque, SK Manirul; Ardila-Rey, Jorge Alfredo; Umar, Yunusa; Rahman, Habibur; Mas'ud, Abdullahi Abubakar; Muhammad-Sukki, Firdaus; Albarracín, Ricardo. Polymers (20734360). Mar2018, Vol. 10 Issue 3, p1-N.PAG. 33p. 1 Color Photograph, 6 Diagrams, 4 Charts, 3 Graphs. DOI: 10.3390/polym10030307., Base de dados: Academic Search Ultimate

Periódico científico acadêmico

Assuntos: POLYMERIC composites; MOLECULAR imprinting; ELECTROMAGNETIC waves; ELECTRIC power; SOLAR photosphere

#### Exibir tudo 15 imagens

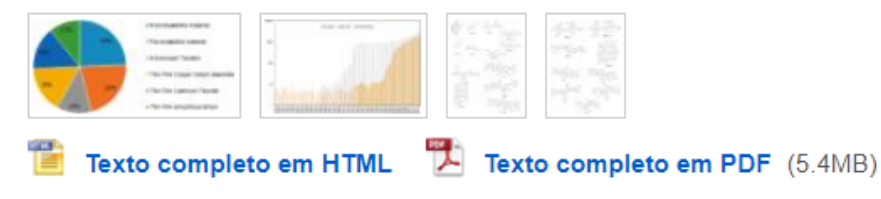

- Cada **resultado** apresenta uma breve descrição contendo: Título, autor, fonte, base de dados e assuntos (descritores).
- Permite adicionar à pasta pessoal (Ver tutoriais "Meu EBSCO*host*")
- Além de imagens e formas de acesso possíveis para artigos: HTML e PDF.

### **DEBSCO** Discovery Service

# **Página de Resultados DADOS DO DOCUMENTO**

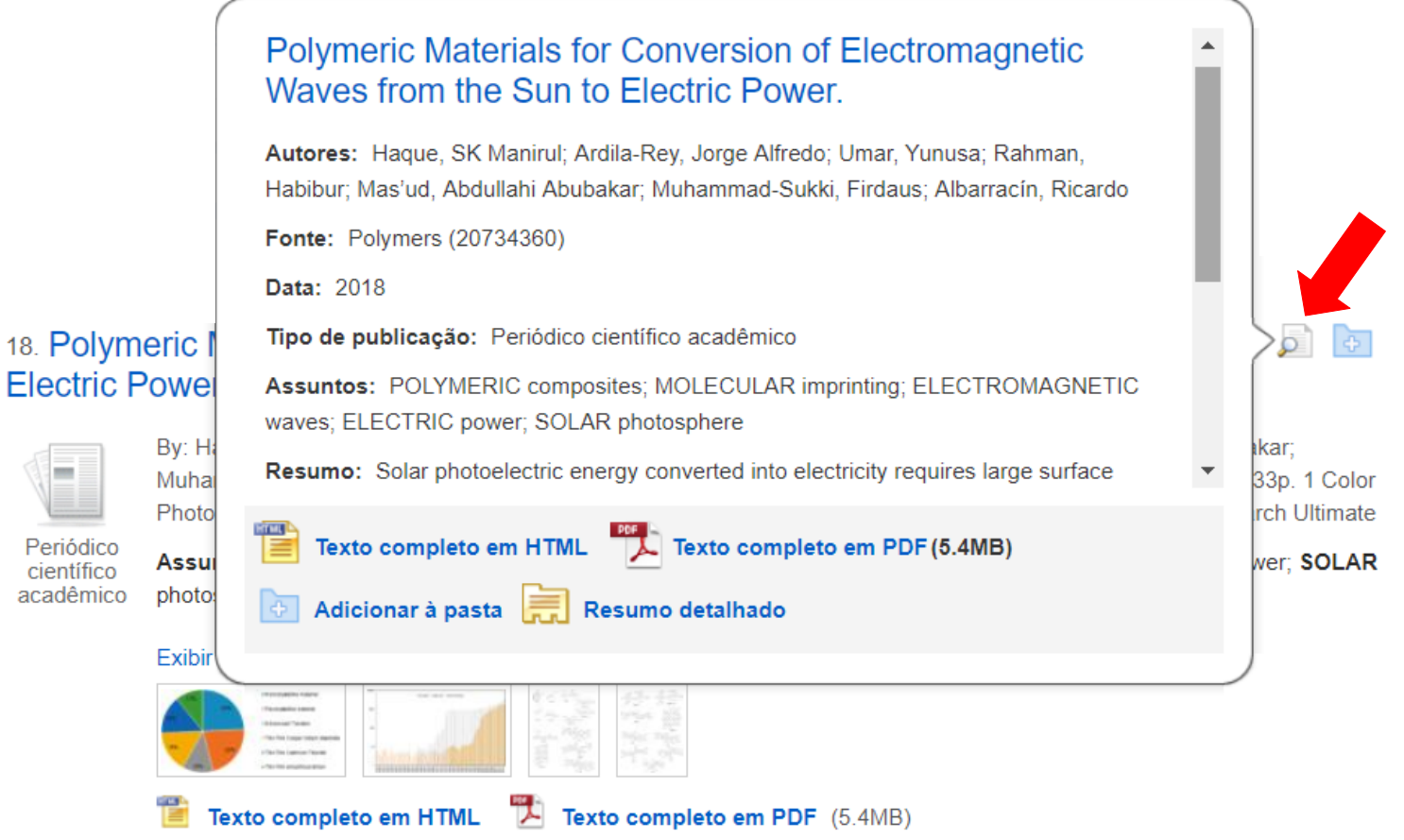

• Ao deixar o mouse na pequena lupa, abre-se uma pré-visualização de uma maior quantidade de informações sobre o documento

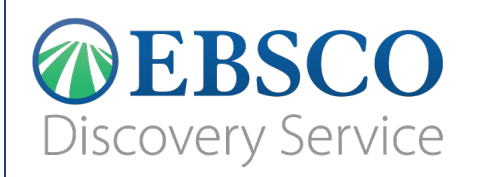

# **Página de Resultados DADOS DO DOCUMENTO**

18. Polymeric Materials for Conversion of Electromagnetic Waves from the Sun to  $\sigma$   $\sigma$ **Electric Power.** 

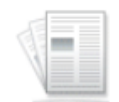

By: Haque, SK Manirul; Ardila-Rey, Jorge Alfredo; Umar, Yunusa; Rahman, Habibur; Mas'ud, Abdullahi Abubakar; Muhammad-Sukki, Firdaus; Albarracín, Ricardo. Polymers (20734360). Mar2018, Vol. 10 Issue 3, p1-N.PAG. 33p. 1 Color Photograph, 6 Diagrams, 4 Charts, 3 Graphs, DOI: 10.3390/polym10030307., Base de dados: Academic Search Ultimate

Periódico científico acadêmico

Assuntos: POLYMERIC composites; MOLECULAR imprinting; ELECTROMAGNETIC waves; ELECTRIC power; SOLAR photosphere

#### Exibir tudo 15 imagens

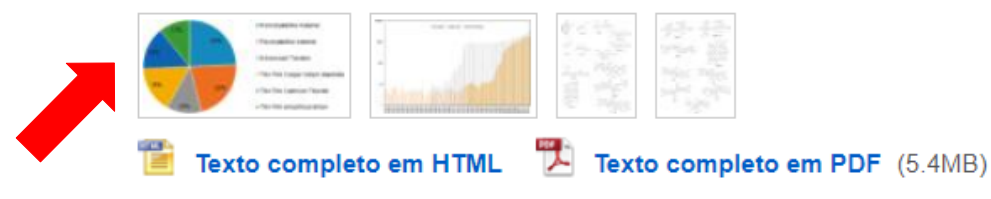

- Além disso é possível ver as imagens utilizadas nos artigos de modo individual.
- •
- Pode-se utilizá-las em trabalhos acadêmicos e aulas, desde que devidamente citada a fonte.

## DEBSCO **Discovery Service**

# **Página de Resultados DADOS DO DOCUMENTO**

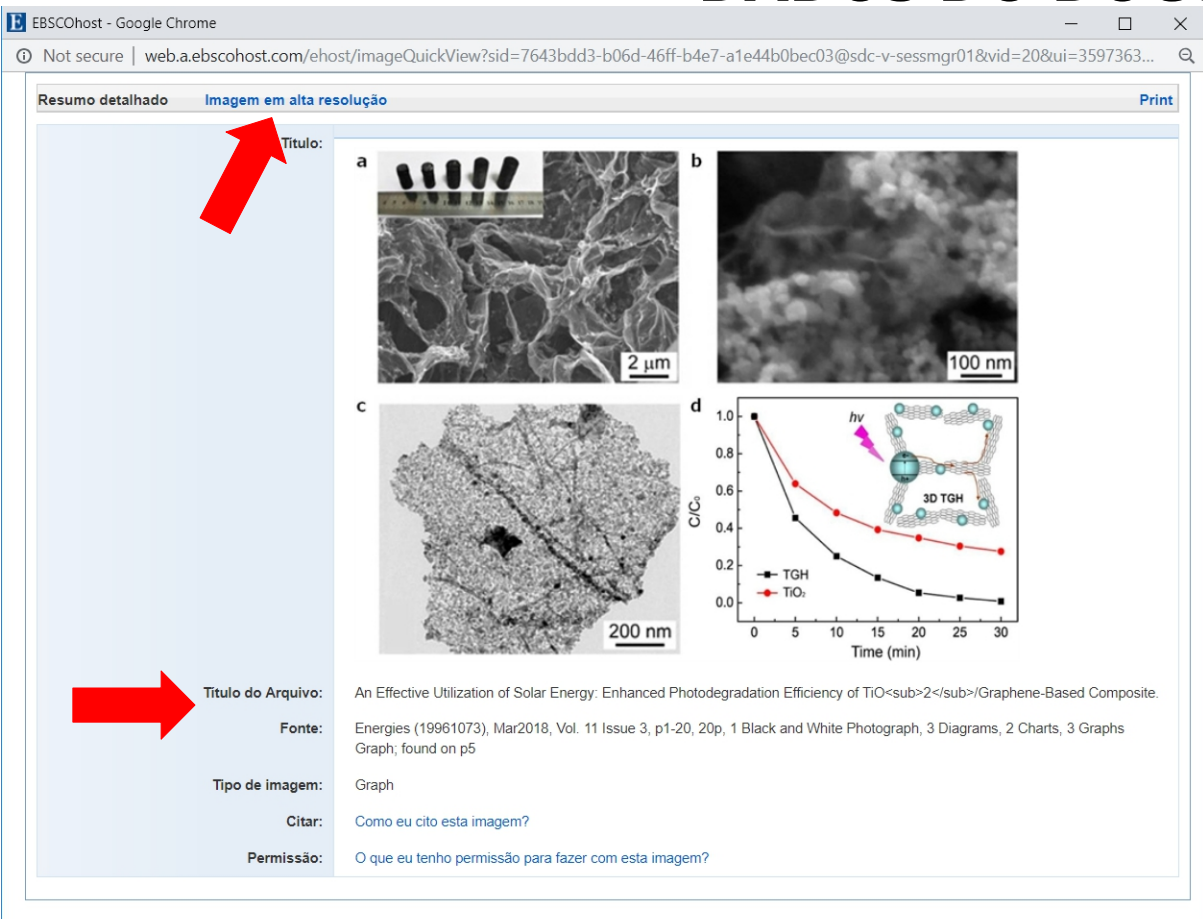

• Ao clicar na imagem, abre-se uma janela, onde é possível fazer o download da **imagem em alta resolução** e também **copiar a fonte.**

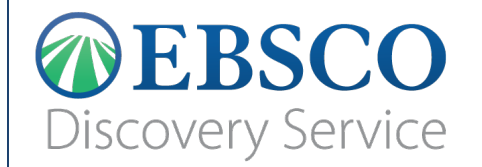

# **Resultado**

### **ODEBSCO Discovery Service**

# **Resultado**

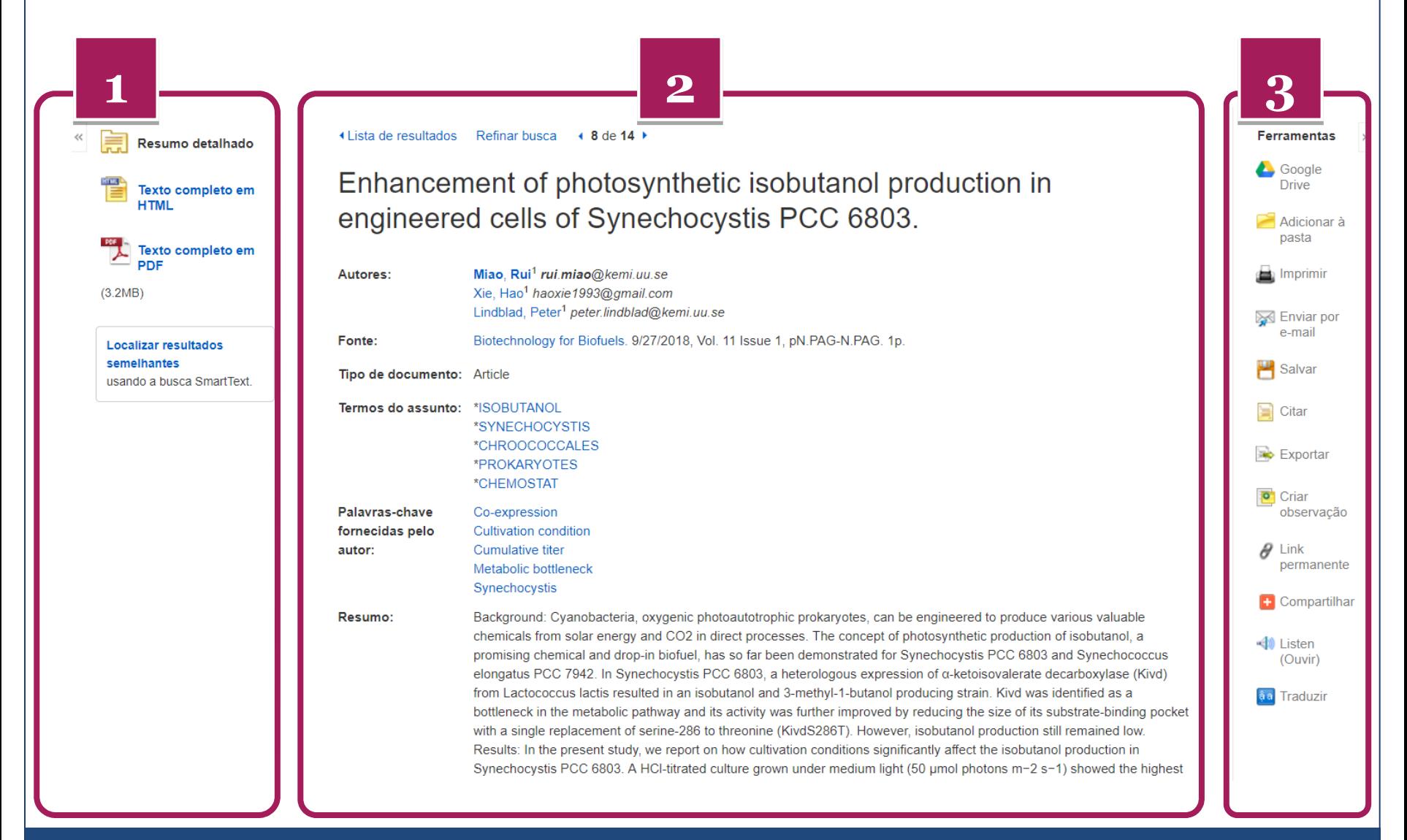

## **JEBSCO Discovery Service**

# **Resultado ACESSO AO TEXTO COMPLETO**

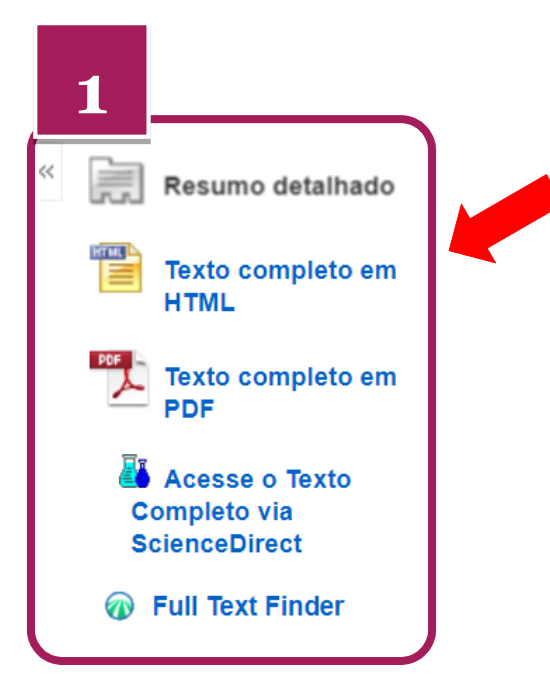

Para documentos que possuem texto integral **on-line**, do lado esquerdo da tela são apresentas as **formas de visualização do texto completo:**

- Texto Completo em HTML
- Texto Completo em PDF
- Texto Completo em ePUB (para ebooks)
- Texto Completo no site do editor
- Texto Completo via Full Text Finder (resolvedor de links do EDS)

### **OEBSCO Discovery Service**

# **Resultado ACESSO AO TEXTO COMPLETO**

6 +

்

l as

1. Advances and significance of solar reflectors in solar energy technology in Pakistan.

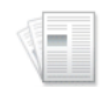

By: Akhtar, Sophia; Hashmi, M. Khurram; Ahmad, Ishaq; Raza, Rizwan. Energy & Environment. Jun2018, Vol. 29 Issue 4, p435-455. 21p. DOI: 10.1177/0958305X18758487., Database: **Environment Complete** 

Academic Journal

Being located in the Sun Belt, Pakistan is rich in sunlight and receives a high mean irradiation. This condition is ideal for harnessing Sun's power for solar energy applications by using solar r...

Subjects: Solar reflectors; Solar energy; Solar technology; Energy shortages; Solar Electric Power Generation; Roofing Contractors; Technological innovations; Energy policy -- Pakistan

**HTML Full Text**  $\overline{L}$  PDF Full Text (1.4MB)  $\overline{K}$  PlumX Metrics

help.ebsco.com

#### 18. A simple and low-cost active dual-axis solar tracker.

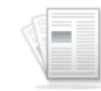

Academic

Journal

By: Hammoumi, Aboubakr El; Motahhir, Saad; Ghzizal, Abdelaziz El; Chalh, Abdelilah; Derouich, Aziz. Energy Science & Engineering. Oct2018. Vol. 6 Issue 5, p607-620, 14p. DOI: 10.1002/ese3.236., Database: Academic Search Complete

Subjects: SOLAR energy; PHOTOVOLTAIC power systems; SERVOMECHANISMS; VIRTUAL reality; SOLAR energy conversion; Power and Communication Line and Related Structures Construction: Solar Electric Power Generation

#### **B** Full Text Finder **Full Text from Wiley**

Para documentos que possuem texto integral **online**, veja na **lista de resultados**:

- as **formas de visualização do texto completo no próprio EDS:**
	- Texto Completo em **HTML**
	- Texto Completo em PDF
	- Texto completo em ePUB (para ebooks)
- Ou link para acesso ao texto completo:
	- via site do editor
	- via *Full Text Finder*  (resolvedor de

links do EDS)

## **JEBSCO Discovery Service**

 $\mathbb{P}$  Solicitar por EEB

Informações relacionadas

凹 Outros livros deste autor

Informações de listas

Localizacão: Science

Número de chamada: TJ810.5 N49 2015

**Status: Exibir Registro** 

图 Análises deste título 图 Livros semelhantes

图 Recursos adicionais

de reserva

3rd floor

de Catálogo

**圖** Mais cópias

Localizar resultados

usando a busca SmartText

semelhantes

 $\mathbb{F}^{\mathbb{F}}$  Ver Registro do

Catálogo

**11**

# **Resultado LOCALIZAÇÃO NA ESTANTE**

Para documentos do acervo da biblioteca (exemplar **físico**) catalogado, do lado esquerdo são apresentados:

- Link para solicitar o exemplar por empréstimo entre bibliotecas (se for configurado pela biblioteca)
- Link para informações relacionadas
- Informações da localização na estante e de disponibilidade do exemplar
- Também link para **localizar resultados semelhantes**.

### **OEBSCO** Discovery Service

## **Resultado LEITURA DO TEXTO EM HTML**

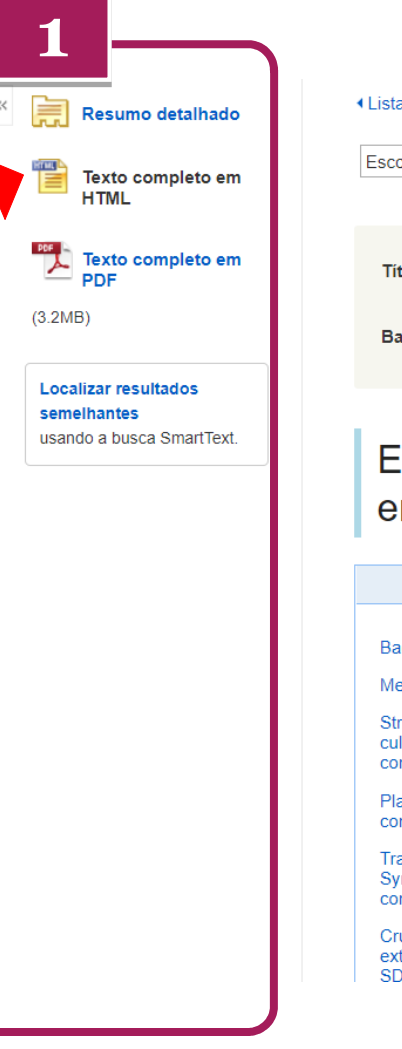

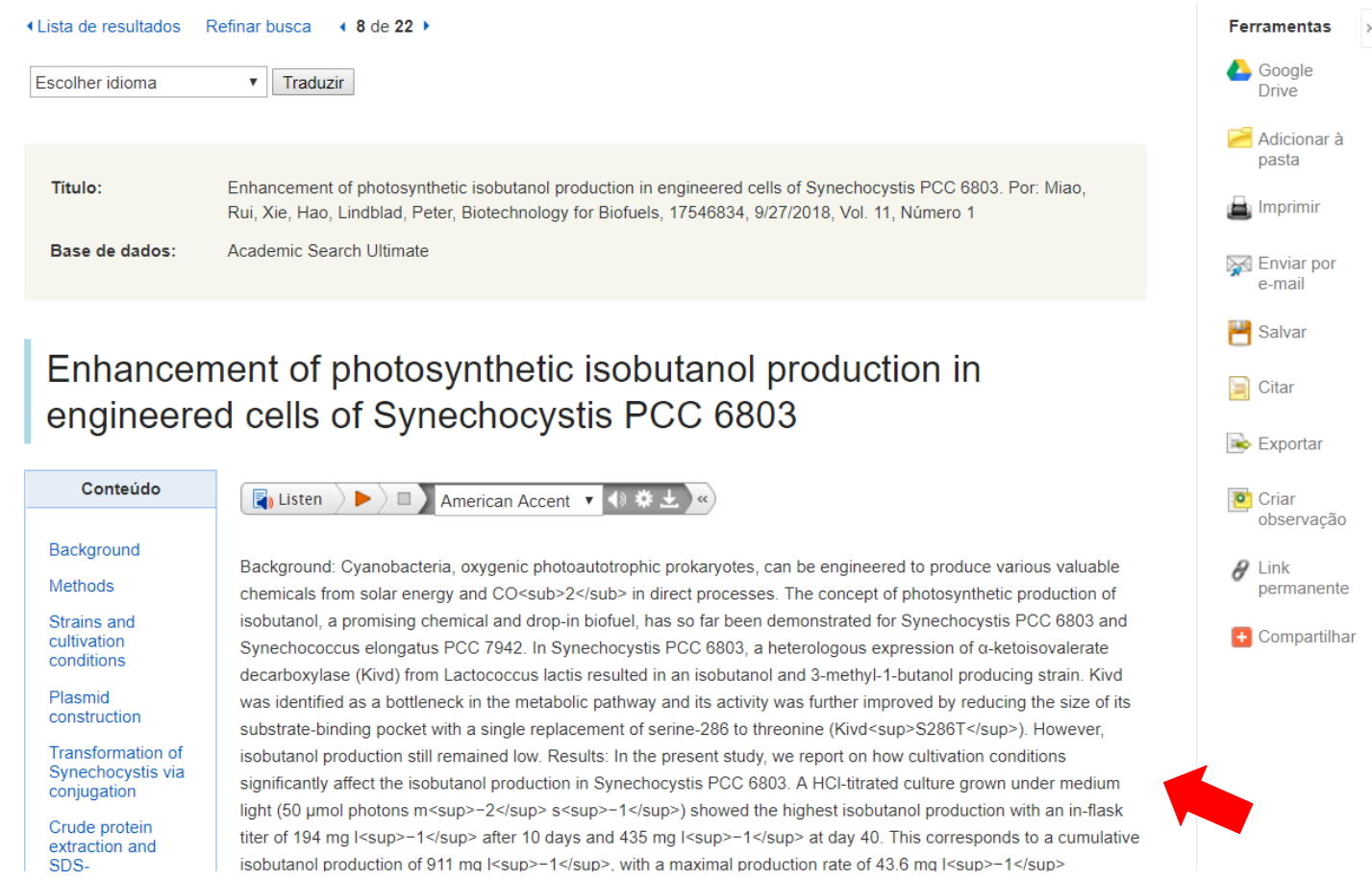

## **OBSCO** Discovery Service

# **Resultado LEITURA DO TEXTO EM PDF**

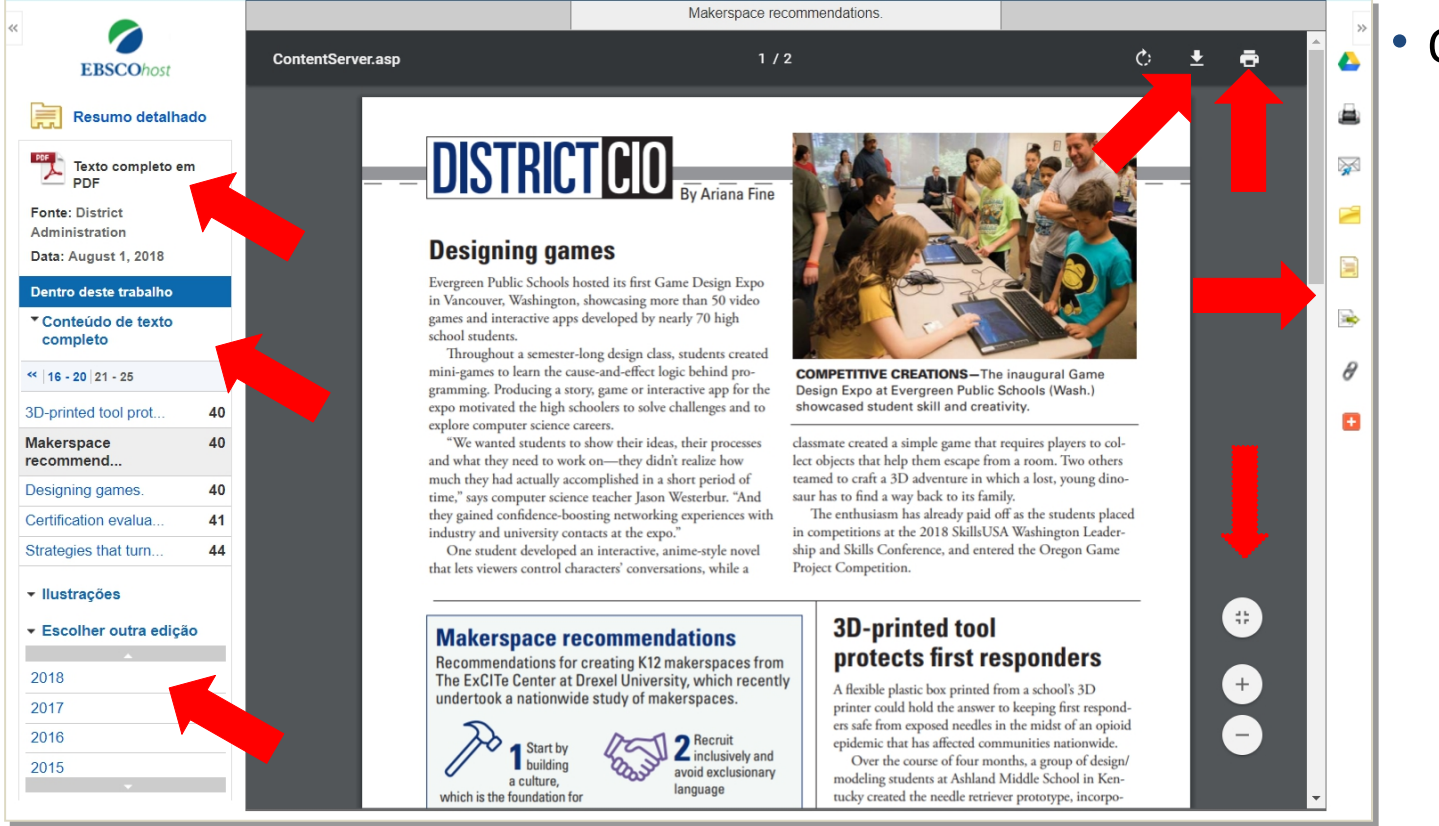

- O formato **PDF** permite selecionar e copiar texto, efetuar zoom, além da impressão, envio por email, copiar referência, entre outras funcionalidade s.
- Além disso, do lado esquerdo sempre são indicadas as informações da fonte (título e data), mais artigos do mesmo fascículo e acesso a outras edições

#### **ODEBSCO Discovery Service**

# **Resultado**

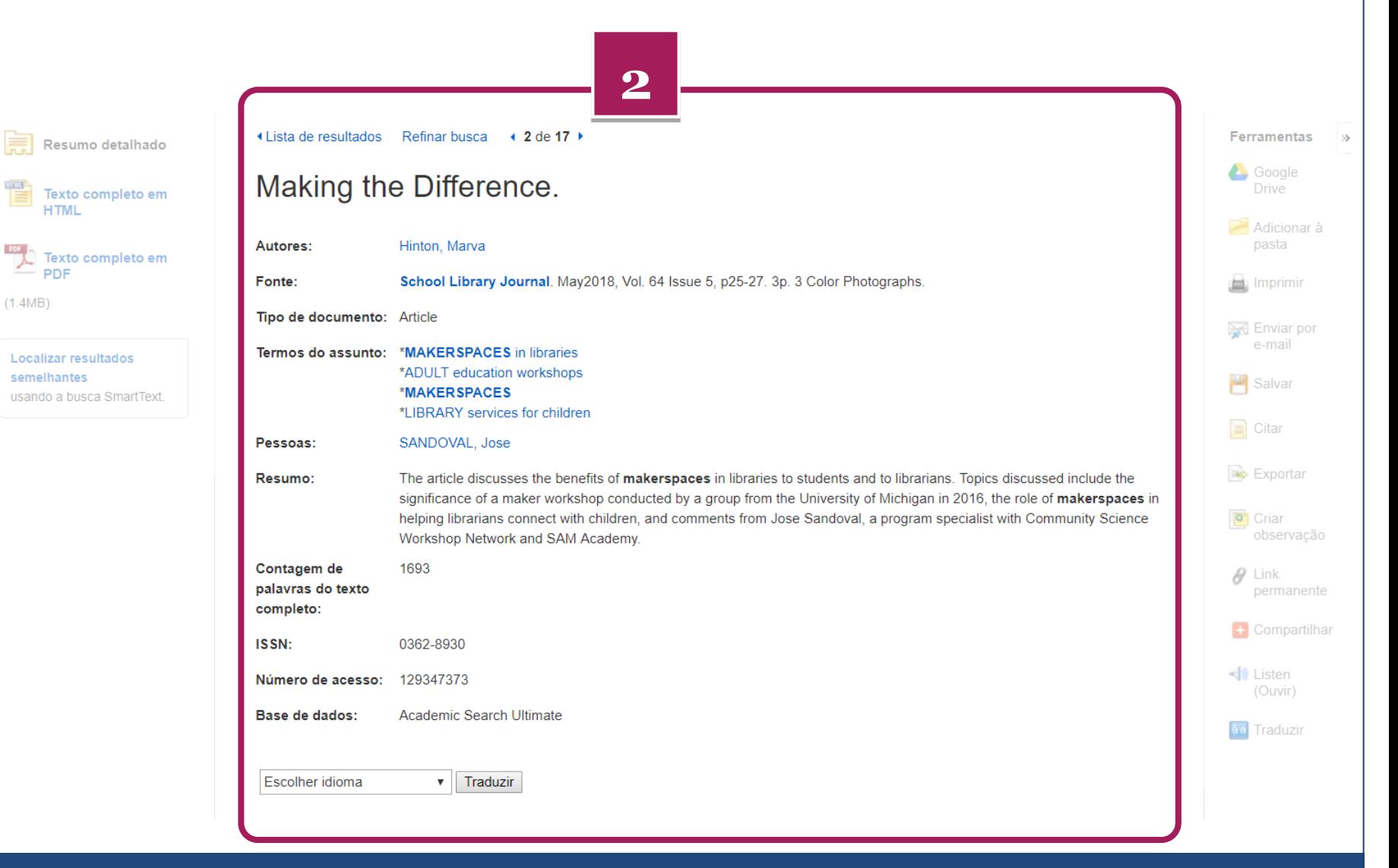

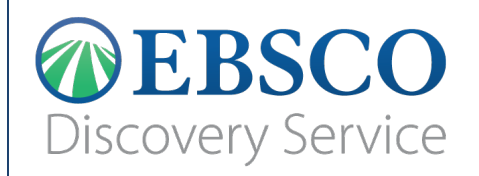

# **Resultado**

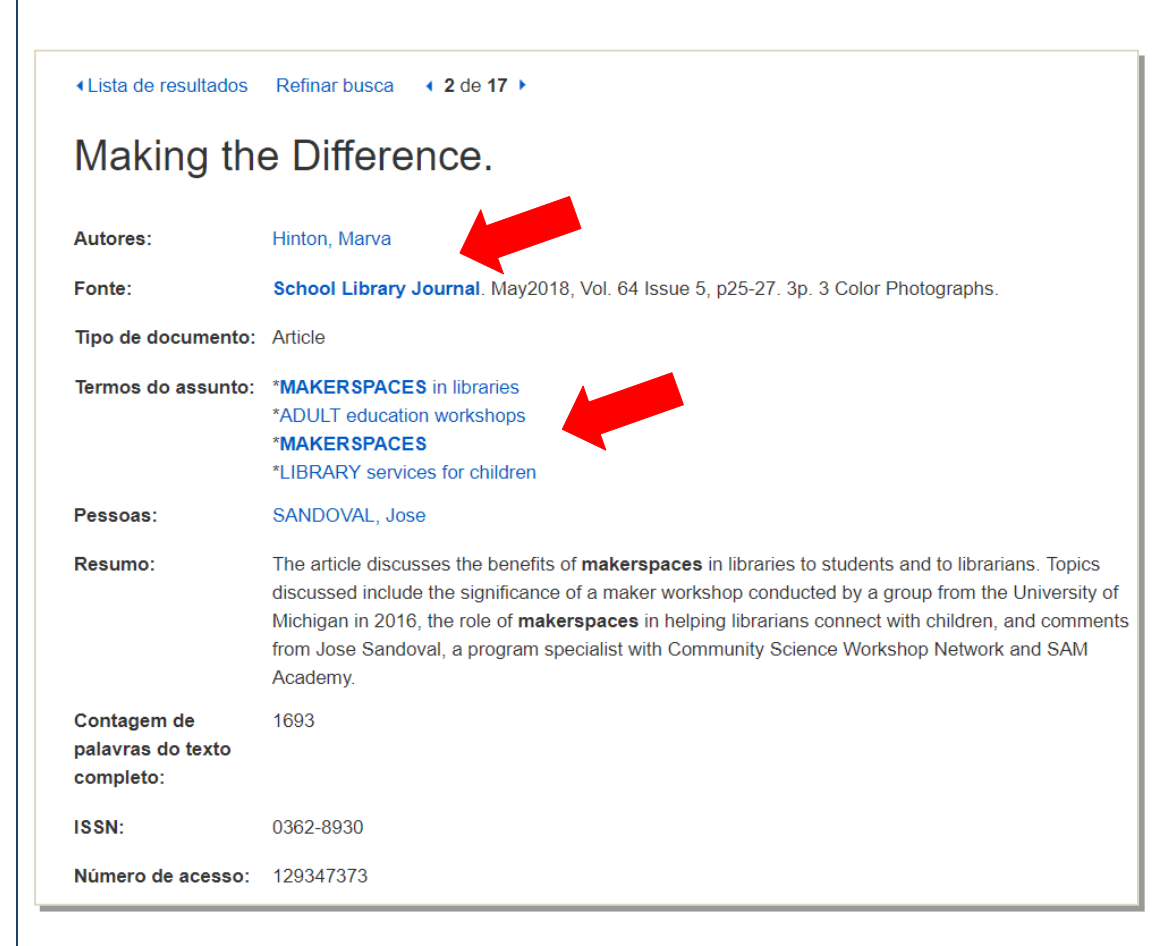

- Apresenta o registro bibliográfico completo
- •
- Todos os termos em azul podem ser fontes de maior informação.
	- Ao clicar na fonte *School Library Journal*, o usuário é levado à página da publicação.
	- Ao clicar em um assunto *MAKERSPACES* serão recuperados outros documentos sobre esse tema.

–

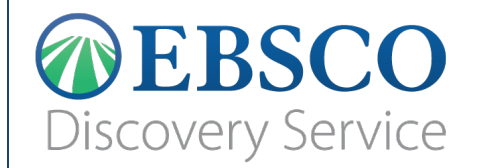

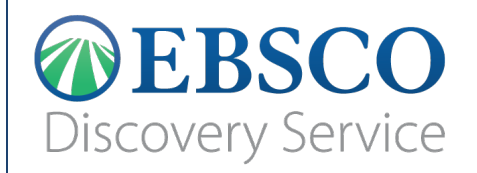

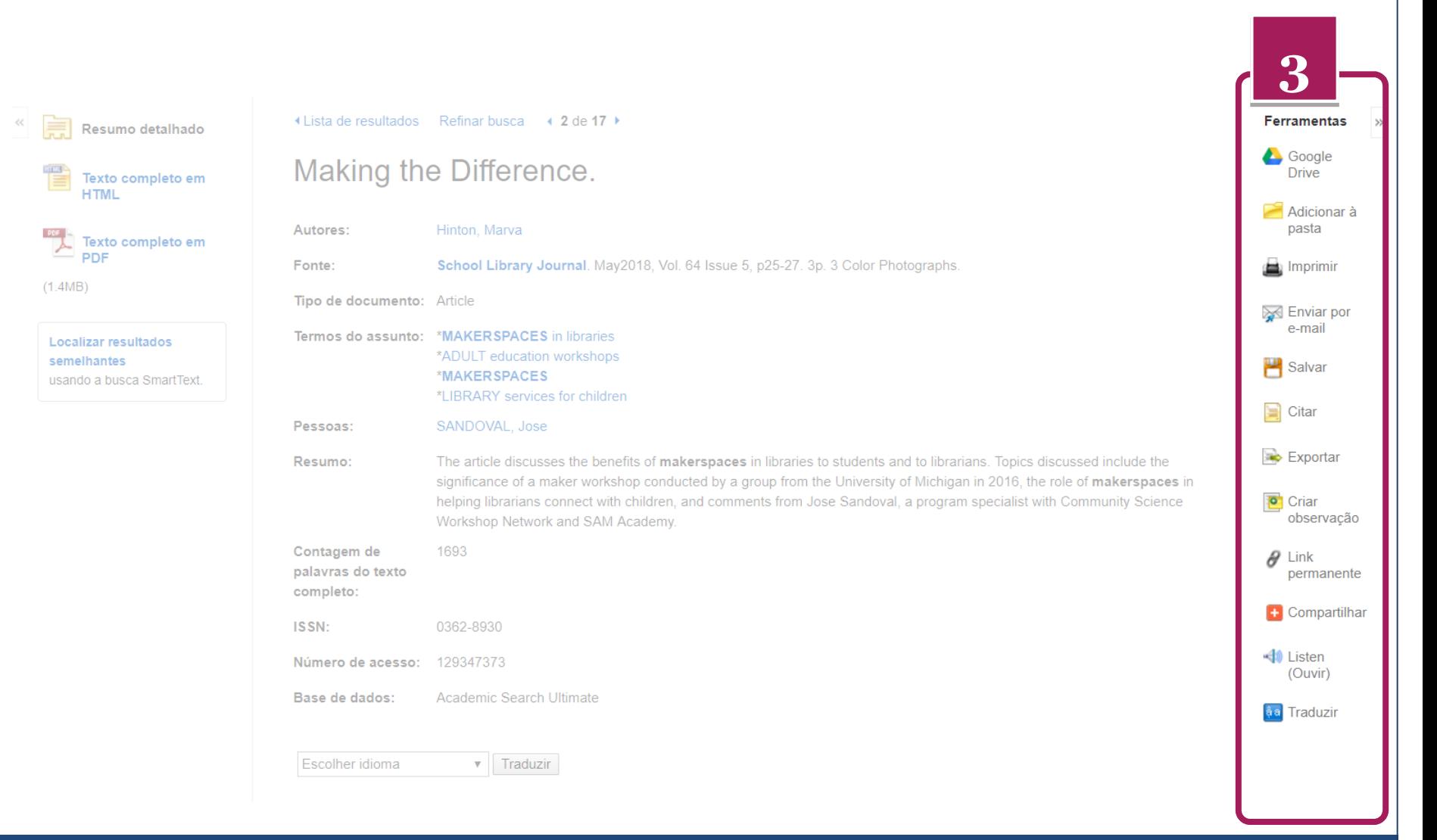

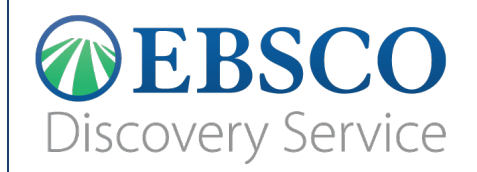

E

 $\overline{\mathbf{r}}$ 

# **Ferramentas**

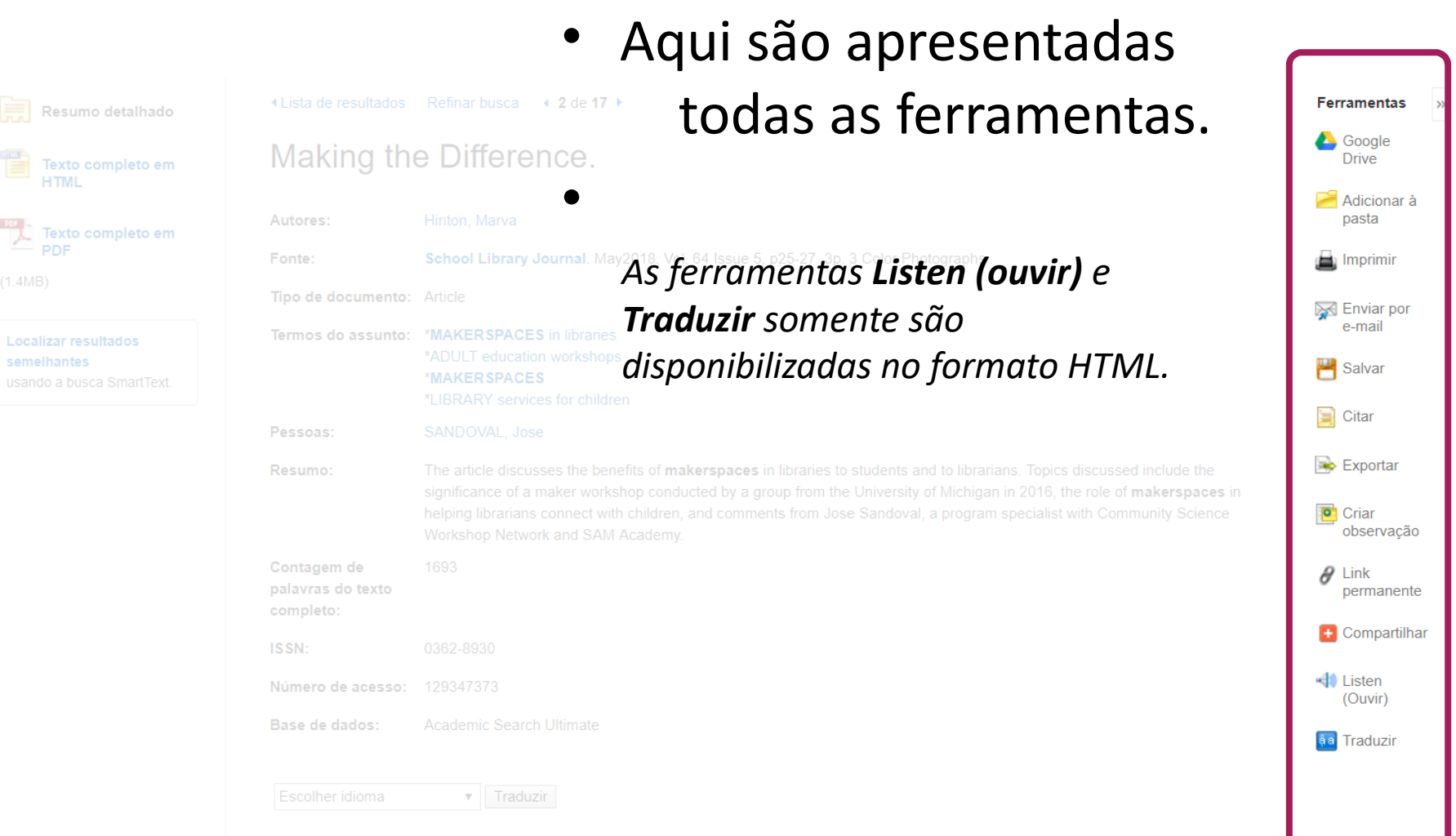

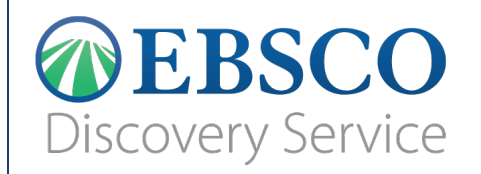

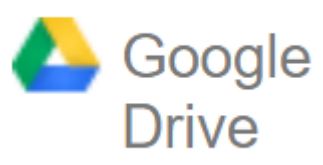

- A ferramenta **Google Drive** permite salvar o arquivo PDF automaticamente na sua conta pessoal do Go. **Coogle Drive** 
	- Clique no ícone
	- Desbloqueie a janela de pop-up (caso o navegador bloqueie)
	- Informe seu usuário do Google (*seu-nome-deusuario@gmail.com*)
	- Informe sua senha

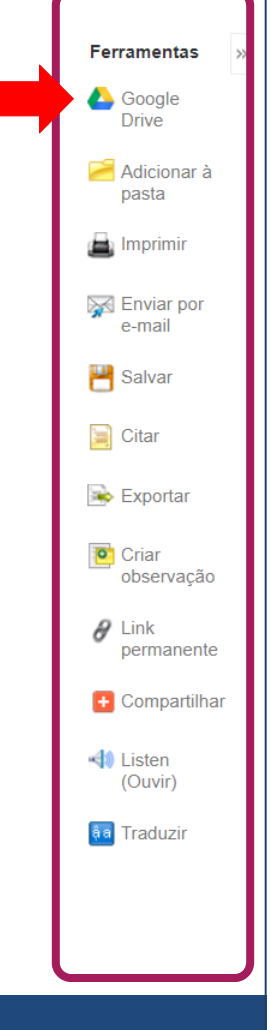

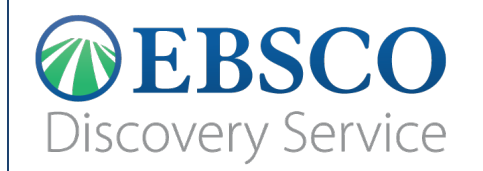

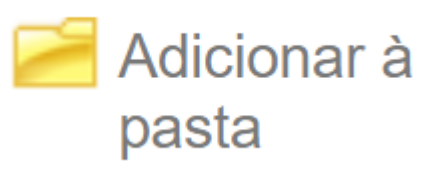

- A ferramenta de **Adicionar à pasta**  fica disponível em várias áreas da plataforma EBSCO*host*:
	- Na página de resultados
	- Na página do resultado
	- Na aba Compartilhar
- Esta ferramenta permite preservar registros na pasta pessoal.
- Funciona como "favoritar"

–

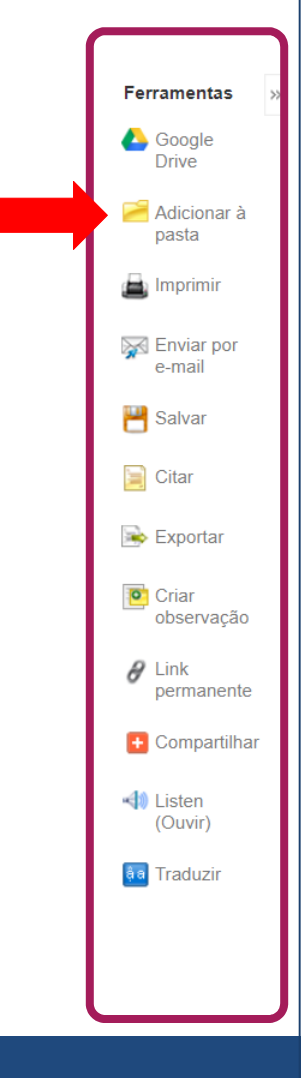

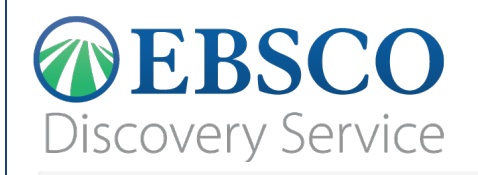

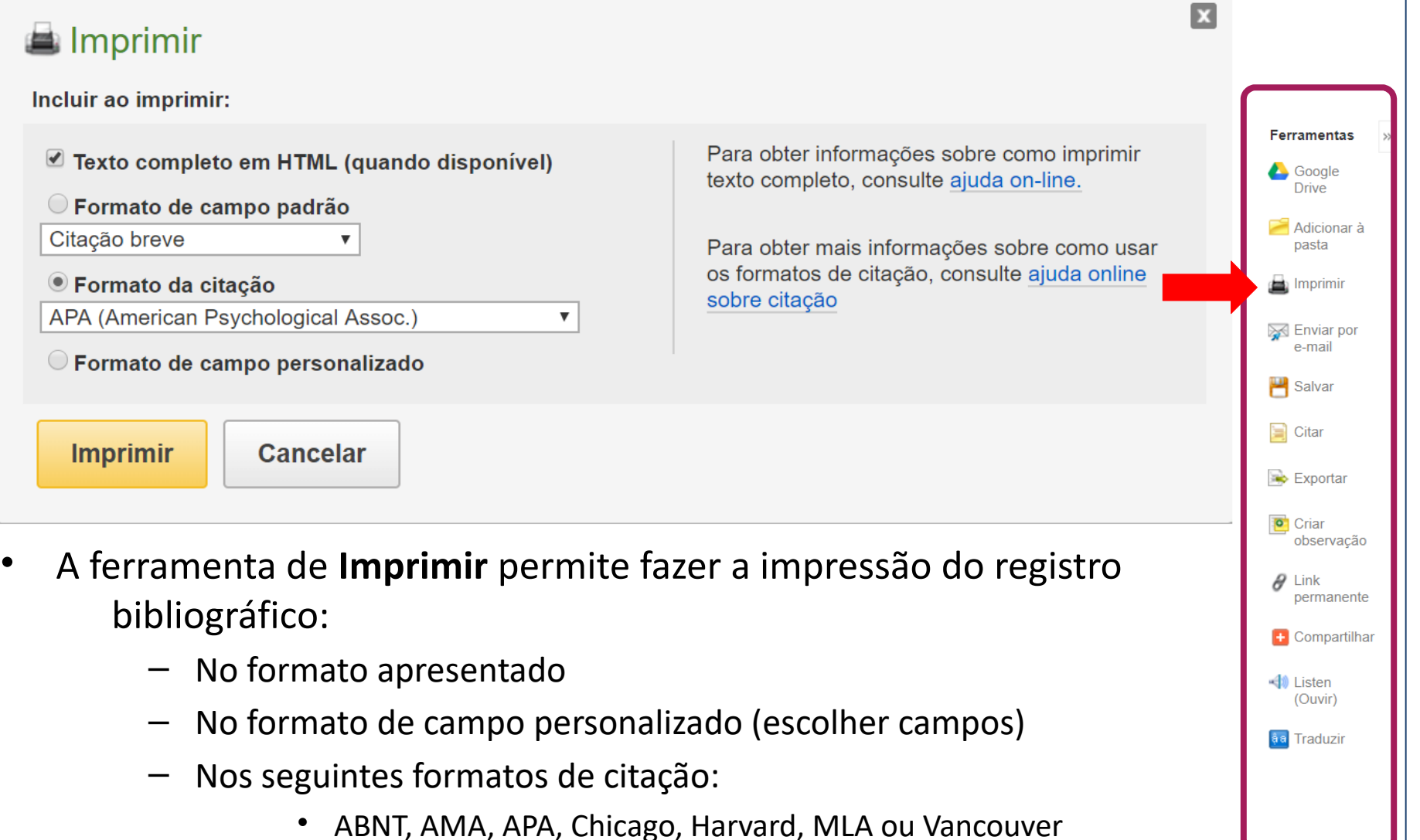

## **DEBSCO Discovery Service**

# **Ferramentas**

 $\mathbf{E}$ 

 $\theta$  Link permanente **+** Compartilhar

√ Listen (Ouvir) a Traduzir

#### **<sup>⊠</sup>** Enviar por e-mail

Número de itens a serem enviados por e-mail: 1

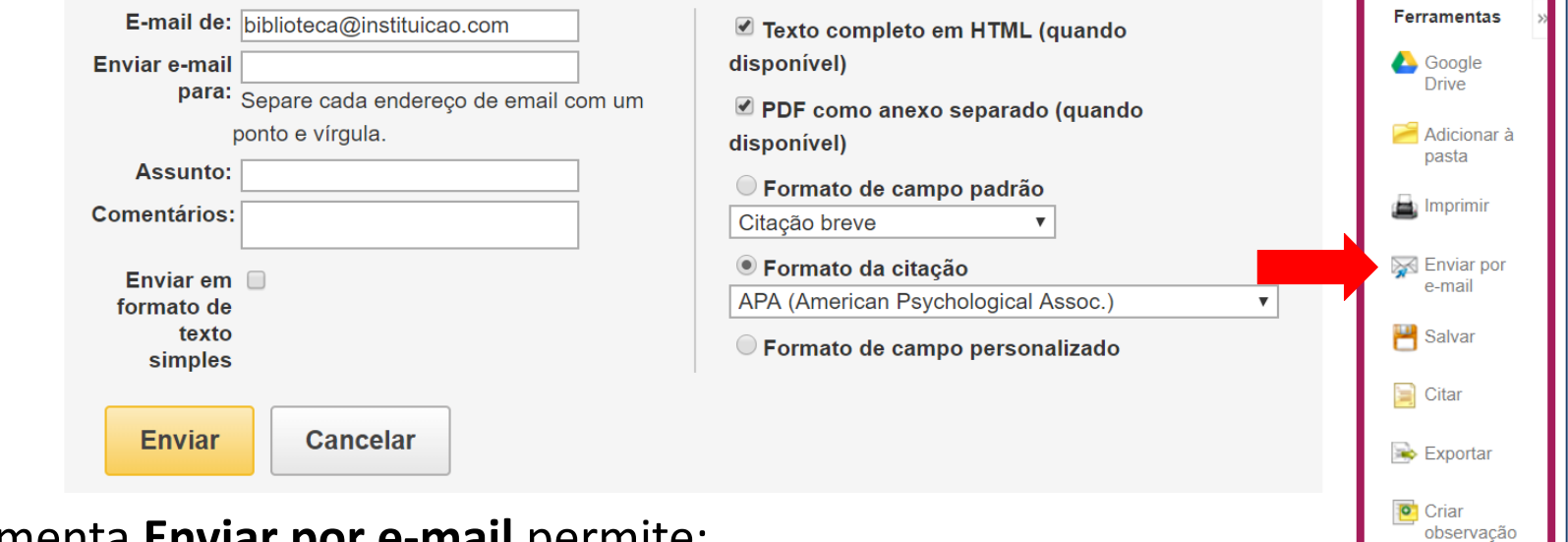

- A ferramenta **Enviar por e-mail** permite:
	- Enviar o documento como anexo (PDF e/ou HTML)
	- Para até 50 destinatários diferentes ao mesmo tempo
	- Enviar o registro bibliográfico
	- Enviar os seguintes formatos de citação:
		- ABNT, AMA, APA, Chicago, Harvard, MLA ou Vancouver
	- Personalizar o remetente e o formato de campo

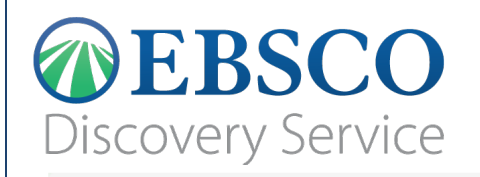

 $\mathbf{x}$ 

 $\theta$  Link permanente **+** Compartilhar

√ Listen (Ouvir) a Traduzir

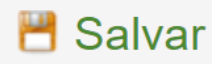

Incluir ao salvar: Para obter informações sobre como salvar o **Ferramentas** ■ Texto completo em HTML (quando disponível) texto completo, consulte ajuda on-line. Google  $\blacksquare$  Link(s) HTML para o(s) artigo(s) **Drive** Para obter mais informações sobre como usar ○ Formato de campo padrão Adicionar à pasta os formatos de citação, consulte ajuda online Citação breve sobre citação is Imprimir <sup>●</sup> Formato da citação **S** Enviar por APA (American Psychological Assoc.)  $\blacktriangledown$ e-mail ○ Formato de campo personalizado  $\mathbb{H}$  Salvar  $\Box$  Citar **Salvar Cancelar**  $\Rightarrow$  Exportar **P** Criar observação

- A ferramenta **Salvar** permite salvar o registro bibliográfico como um arquivo, no seu celular, tablet ou computador.
	- No formato apresentado
	- No formato de campo personalizado (escolher campos)
	- Nos seguintes formatos de citação:
		- ABNT, AMA, APA, Chicago, Harvard, MLA ou Vancouver

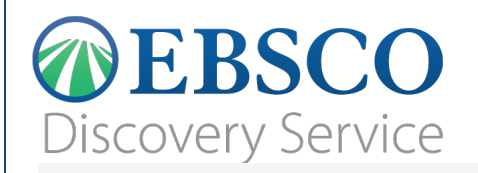

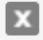

**Ferramentas** 

Google **Drive** Adicionar à pasta Imprimir

**S** Enviar por e-mail

**Exp** Salvar

 $\Box$  Citar

 $\Rightarrow$  Exportar

**P** Criar

 $\theta$  Link permanente + Compartilhar

→ Listen (Ouvir) a Traduzir

observação

#### $\blacksquare$  Formato da citação

NOTA: Analisar as instruções em Site de Suporte da EBSCO e faça as correções necessárias antes de usar. Preste atenção especial a nomes próprios, letras maiúsculas e datas. Sempre consulte os recursos de sua biblioteca para obter diretrizes exatas de formatação e pontuação.

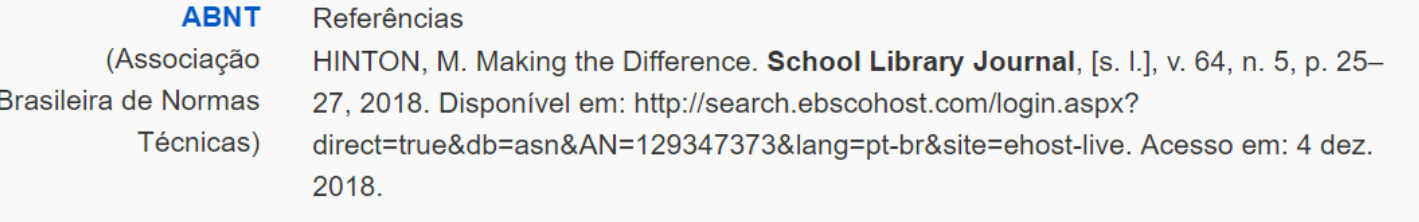

**AMA** (American Medical Assoc.)

Lista de referências Hinton M. Making the Difference. School Library Journal. 2018;64(5):25-27. http://search.ebscohost.com/login.aspx?direct=true&db=asn&AN=129347373&lang=pt-

- A ferramenta **Citar** permite visualizar a referência pronta para o documento. Os padrões disponíveis são:
	- ABNT, AMA, APA, Chicago, Harvard, MLA ou Vancouver

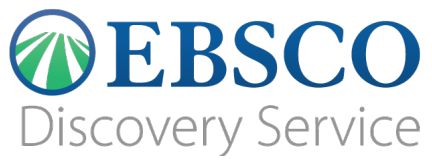

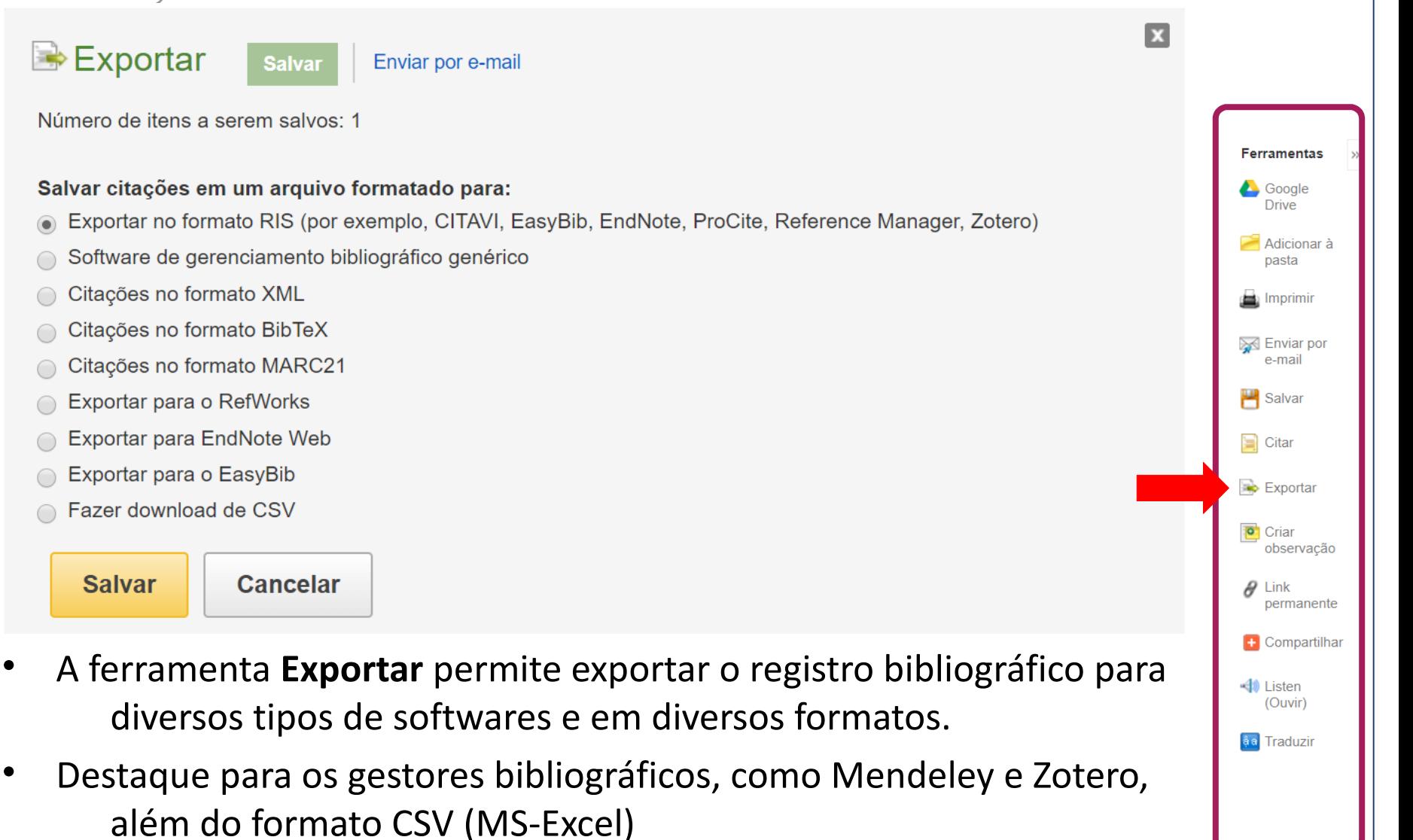

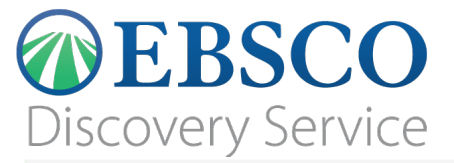

documento e à observação.

# **Ferramentas**

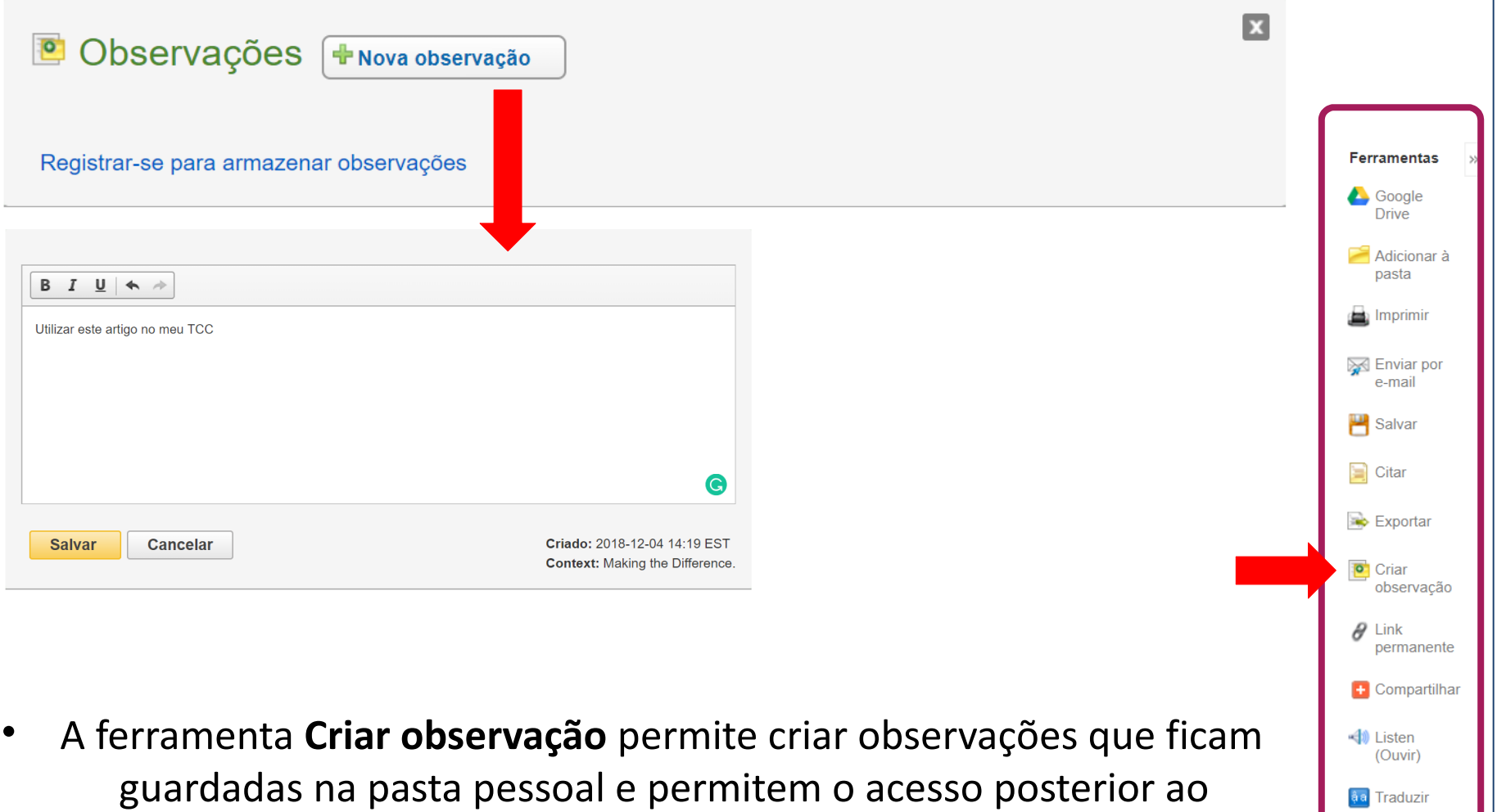

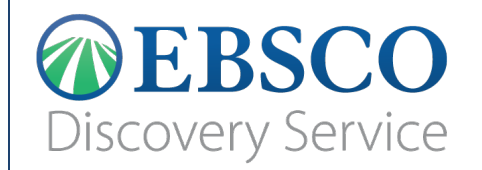

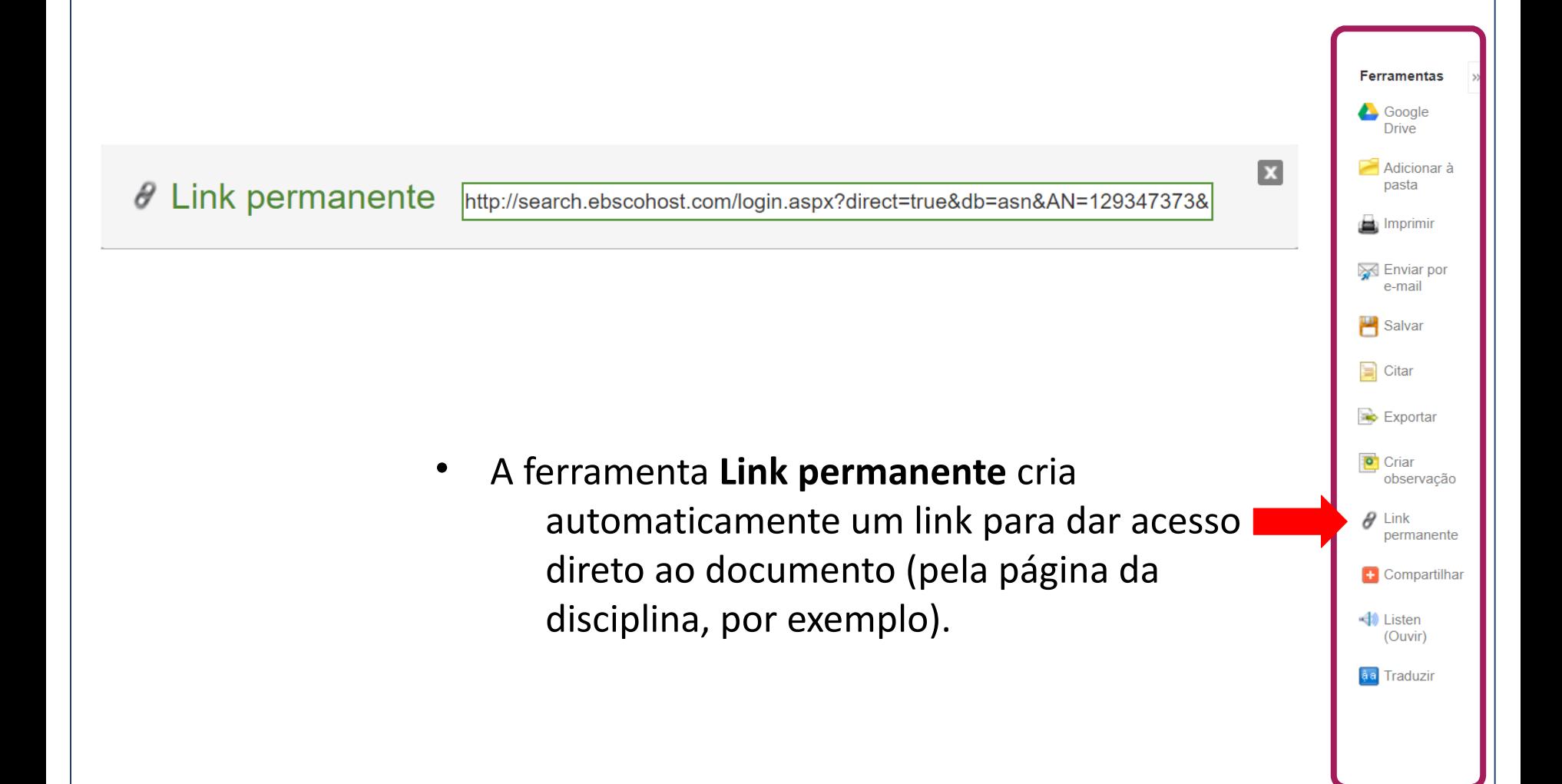

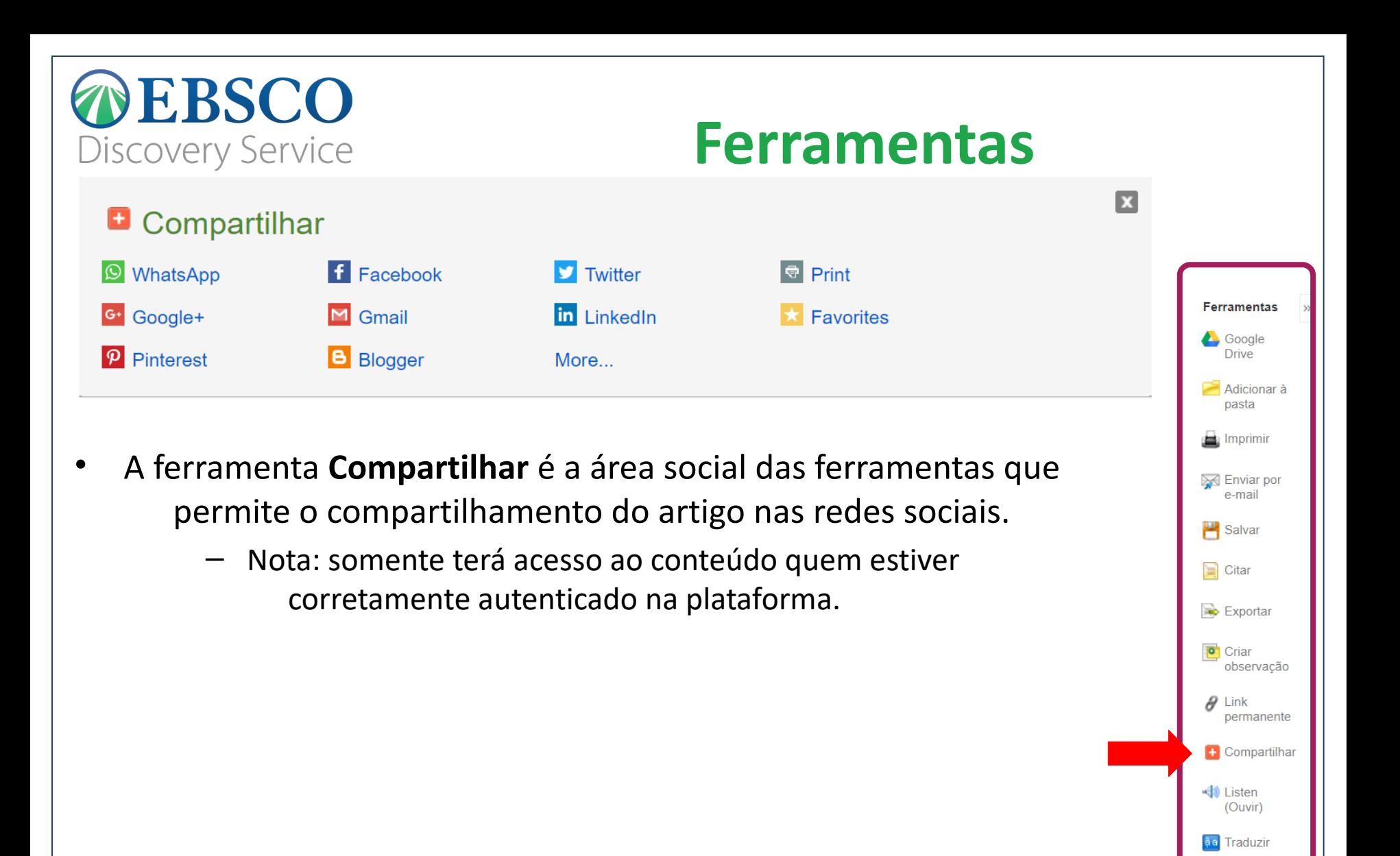

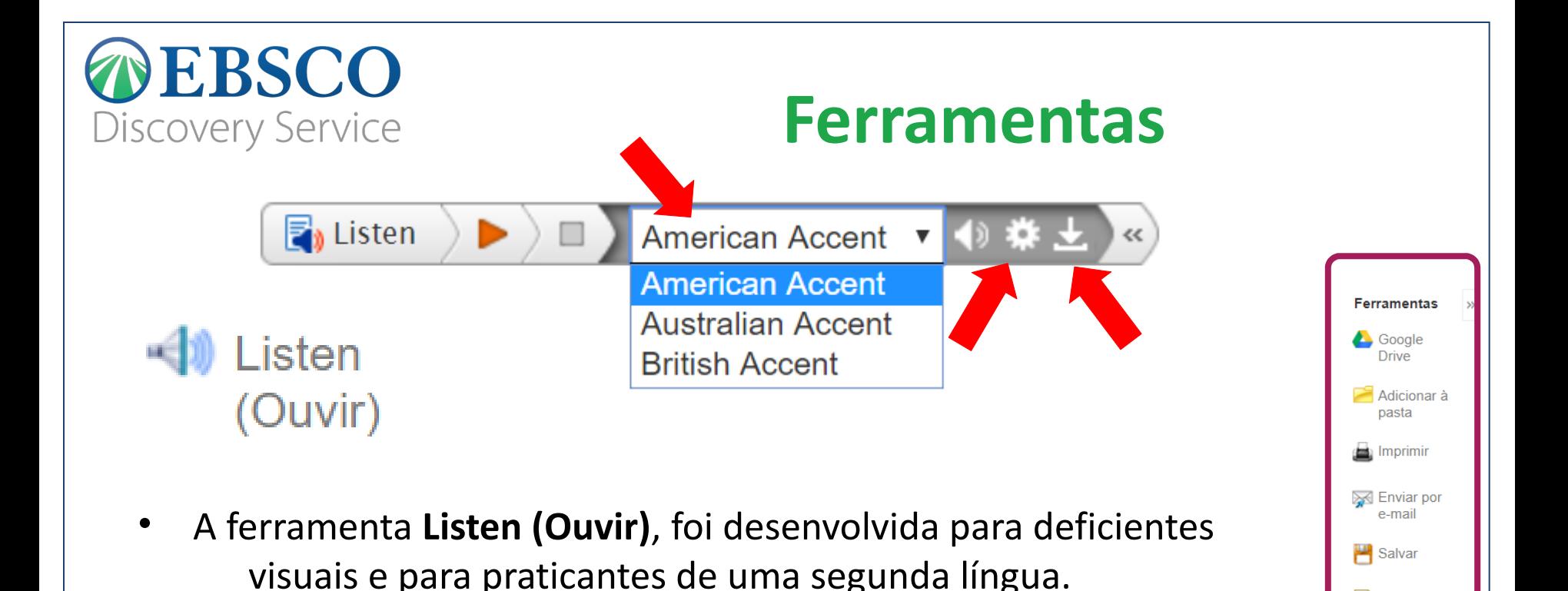

 $\Box$  Citar

Exportar

**P** Criar observação

 $\theta$  Link permanente + Compartilhar

√ Listen (Ouvir) a Traduzir

- Esta funcionalidade está disponível para todos os documentos com texto completo em HTML e no idioma inglês.
- O aplicativo permite escolher o sotaque, velocidade de leitura (ícone da engrenagem) e o download da narração em arquivo MP3 (ícone da seta para baixo).

**DEBSCO** Discovery Service

انگر بز *ی|*ار دو

Traduzir

▼

अंग्रेजी/हिंदी angol/magyar Inggris/bahasa Indonesia Inglese/Italiano 英語/日本語 영어/한국어 Engelsk/Norsk انگلیسی/فار سی angielski/polski Inglés/Português English/Pashto Engleză/română Английский/Русский Inglés/Español English/Serbian Angleški/Slovenski Angličtina/Slovenčina Engelska/svenska อังกฤษ/ไทย Ingilizce/Türk Англійська/Українська انگر بز *ی|*ار دو

#### • A ferramenta **Traduzir** permite traduzir o texto do documento do idioma inglês para 34 diferentes idiomas.

**Ferramentas**

- Esta funcionalidade está disponível para todos os documentos com texto completo em HTML e no idioma inglês.
- É realizada uma *tradução automática*, ou seja, não é interpretativa, portanto realize uma revisão antes de utilizá-lo em seu trabalho.

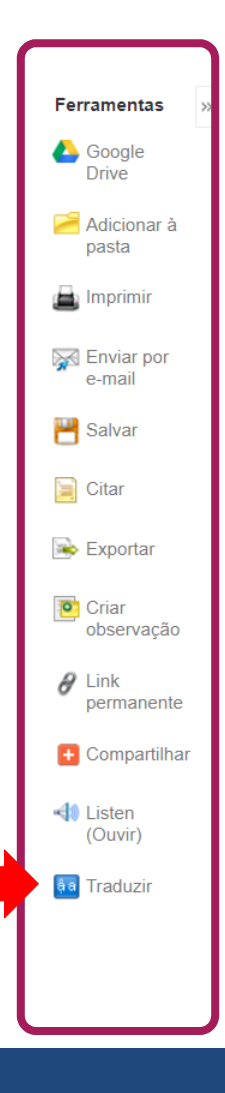

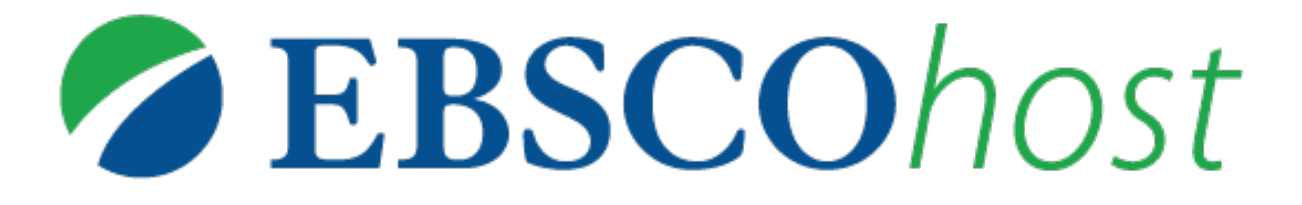

Para obter mais ajuda, visite o **site de suporte da EBSCO**  [http://help.ebsco.com](http://support.ebsco.com/)

e o **site de Treinamentos em Português** via WEBEX: [https://ebsco-portuguese.webex.com](https://ebsco-portuguese.webex.com/)